Муниципальное автономное нетиповое образовательное учреждение «Центр дополнительного образования»

**Принята**

на заседании педагогического совета Протокол № 1 от «28» августа 2023 г.

**Утверждена** приказом № 25-о от «28» августа 2023 г.

ДОКУМЕНТ ПОДПИСАН ЭЛЕКТРОННОЙ ПОДПИСЬЮ

Сертификат: 258F6C253C02AA185F5C3A6855CCEC17 Владелец: Орлов Алексей Олегович Действителен: с 13.07.2023 до 05.10.2024

# **Дополнительная общеразвивающая программа**

-моделирование и основы прототипирования»

Направленность программы: техническая Возраст обучающихся: 12 -15 лет Срок реализации: 1 год (68 часов)

Автор: Лихачева Е.А.

г. Ломоносов 2023/24 уч.год

Дополнительная общеразвивающая программа «3D-моделирование и основы прототипирования» модифицированная, составлена на основе авторской программы Жуковской Натальи Валерьевны, имеет техническую направленность.

Настоящая программа составлена с учетом требований актуальных современных нормативных документов в области дополнительного образования:

 Федеральным законом от 29 декабря 2012 года № 273-ФЗ «Об образовании в Российской Федерации».

 Приказ Министерства просвещения Российской Федерации № 629 от 27 июля 2022 года «Об утверждении Порядка организации и осуществления образовательной деятельности по дополнительным общеобразовательным программам».

 Концепции развития дополнительного образования детей до 2030 г. (утвержденного распоряжением Правительства Российской Федерации от 31 марта 2022 года № 678-р).

 СП 2.4.3648-20 «Санитарно-эпидемиологические требования к организациям воспитания и обучения, отдыха и оздоровления детей и молодежи», утвержденными постановлением Главного государственного санитарного врача Российской Федерации от 28 сентября 2020 г. № 28 (далее – СП 2.4.3648-20).

 Письмом Минобрнауки России № 09-3242 от 18.11.2015 «О направлении информации» (вместе с «Методическими рекомендациями по проектированию дополнительных общеразвивающих программ (включая разноуровневые программы)».

 Порядком применения организациями, осуществляющими образовательную деятельность, электронного обучения, дистанционных образовательных технологий при реализации образовательных программ, утвержденного приказом Министерства образования и науки Российской Федерации от 23 августа 2017 г. № 816.

 Письмом Комитета общего и профессионального образования Ленинградской области от 1 апреля 2015 г. № 19-2174/15-0-0 «О методических рекомендациях по разработке и оформлению дополнительных общеразвивающих программ различной направленности».

Уставом и соответствующими локальными актами МАН ОУ «ЦДО».

#### **Новизна и актуальность программы**

Программа предлагает ознакомиться и получить практические навыки работы в среде 3D-моделирования и прототипирования для последующего проектирования и реализации своих проектов посредством технологий прототипирования.

Данные технологии рассматриваются на примере отечественной системы трёхмерного моделирования КОМПАС-3D, ставшей стандартом для тысяч предприятий, благодаря сочетанию простоты освоения и лёгкости работы с мощными функциональными возможностями твердотельного и поверхностного моделирования. Она включает в себя графический редактор, большое количество библиотек стандартных деталей, средства трёхмерного моделирования и подготовки управляющих программ для станков с числовым программным управлением.

Актуальность данной программы определяется активным внедрением технологий быстрого прототипирования во многие сферы деятельности (авиация, машиностроение, архитектура и т.п.) и потребностью общества в дальнейшем развитии данных технологий.

Развитие технологий прототипирования привело к появлению на рынке множества сравнительно недорогих устройств для печати 3D-моделей, что позволило включить в образовательный процесс учебного коллектива новое оборудование (3D-принтер и 3Dгравер).

Программа «3D-моделирование и основы прототипирования» в том числе

ориентирована на изучение принципов проектирования и 3D-моделирования и прототипирования для создания и практического изготовления отдельных элементов конструкции стендов.

Участвуя в проекте, обучающиеся научатся ставить научные задачи, применять перспективные методы исследования, решать экспериментальные задачи.

#### **Педагогическая целесообразность**

Содержание программы выстроено таким образом, чтобы помочь школьнику постепенно, шаг за шагом раскрыть в себе возможности создания объемных моделей.

В процессе создания 3D моделей обучающиеся получат дополнительные знания в области черчения, геометрии, физики и информатики, что, в конечном итоге, изменит картину восприятия обучающимися технических дисциплин, переводя их из разряда умозрительных в разряд прикладных.

Возможность самостоятельной разработки и конструирования 3D моделей для обучающихся в современном мире является очень мощным стимулом к познанию нового и формированию стремления к самостоятельному созиданию, способствует развитию уверенности в своих силах и расширению горизонтов познания. Занятия по программе «3D моделирование и основы прототипирования» позволяют заложить фундамент для подготовки будущих специалистов нового склада, способных к совершению инновационного прорыва в современной науке.

#### **Отличительные особенности программы**

Программа позволяет обучающимся практически применять изученный инструментарий для создания моделей и изготовления их прототипов.

Занятия проводятся в специализированном классе с использованием современного мультимедийного и компьютерного оборудования с возможностью выхода в Интернет. В процессе занятий обучающиеся имеют возможность работать с 3D-принтером и контролировать процесс печати своих моделей.

Данная Программа является *разноуровневой* (см. раздел «Особенности организации образовательного процесса»).

#### **Адресат программы**

Обучающиеся 12-15 лет, желающие заниматься техническим моделированием. Не требует наличия специальных знаний и способностей; определенной физической и специальной подготовки обучающихся.

#### **Объем и срок реализации программы**

Срок реализации программы – 1 год обучения. Общее количество учебных часов – 68 часов на весь период обучения.

Режим занятий: 34 учебных недели – 2 часа в неделю. Продолжительность занятий исчисляется в академических часах – 45 минут.

#### **Цель программы**

Формирование основных знаний о технологии 3D-моделирования и прототипирования, подготовка обучающихся к применению современных технологий как инструмента для решения практических научно-технических задач.

# **Задачи**

# **Обучающие:**

- научить основам технического черчения;
- научить основам работы в системе трёхмерного моделирования КОМПАС-3D;
- научить основам технологии быстрого прототипирования и принципами работы

различных технических средств;

- научить приемам построения моделей;
- научить самостоятельному построению чертежей;
- научить приемам самостоятельного построения моделей.

#### **Развивающие:**

- развитию у обучающихся элементов графической грамотности;
- развивать образное, техническое, объёмное, пространственное, логическое и креативное мышление;
- развивать конструкторские способности, изобретательность и потребность в творческой деятельности;
- способствовать развитию творческих способностей, фантазии, воображения;
- развивать навыки обработки и анализа информации;
- развивать навыки самостоятельной работы.

#### **Воспитательные:**

- формировать устойчивый интерес обучающихся к техническому творчеству;
- воспитывать настойчивость и стремление к достижению поставленной цели;
- формировать общую информационную культуры обучающихся;
- формировать зоны личных научных и творческих интересов обучающихся;
- формировать воспитания уважения к полезному труду;
- способствовать воспитанию чувства патриотизма;
- способствовать воспитанию усидчивости и аккуратности.

#### **Условия реализации программы**

Для занятий по данной программе принимаются все желающие. Отбора детей на обучение по программе не предусмотрено.

При формировании учебной группы обучающиеся проходят входной контроль для выбора уровня сложности освоения содержания Программы (стартовый, базовый). Критерий возрастного развития не является определяющим при выборе уровня программы. Определяющими показателями будут уровень начальных образовательных возможностей, уровень мотивации (заинтересованности) и уровень сформированности необходимых компетенций.

#### **Условия формирования групп**

Группы могут формироваться как одновозрастные, так и разновозрастные. Допускается дополнительный набор в группы при наличии вакантных мест. При этом обучающийся также проходит входной контроль.

Наполняемость групп регулируется договором о сетевом взаимодействии (в соответствии с СП 2.4.3648-20) и может составлять от 10 до 30 человек.

#### **Особенности организации образовательного процесса**

Исходя из разноуровневости Программы, ее содержание реализуется по принципу дифференциации в соответствии со следующими уровнями сложности:

- Стартовый уровень,
- Базовый уровень*.*

Занятия по Программе включают в себя теоретическую часть, в которой принимает участие вся группа и практическую, где содержатся задания как индивидуальные, так и групповые. При реализации групповых форматов работы, можно распределить участников, осваивающих «базовый» уровень программы, среди групп участников, осваивающих «стартовый» уровень содержания, что даст возможность последним обозначить для себя «зону ближайшего развития». Кроме того, такой подход позволяет всем обучающимся продемонстрировать и оценить уровень сформированности своих

компетенций, скорректировать выбранный ранее уровень сложности.

В содержании предусмотрено разделение практического материала по сложности и/или объемности информации. Первые три задания каждой темы способны выполнить в полном объеме все обучающиеся. Допустим различный уровень включенности обучающихся в практическую деятельность по освоению Программы, с учетом интересов, мотивированности и личностных возможностей обучающихся (реализация личностно-ориентированного подхода). Последнее задание, как правило, выполняется обучающимися с высоким уровнем образовательных потребностей («базовый уровень») и требует креативного подхода и инженерно-технического мышления.

При реализации программы с применением дистанционных образовательных технологий предполагается работа в онлайн-сервисе «Autodesk TinkerCAD». Обучающиеся создают с помощью бесплатной коллекции программных онлайнинструментов модели в соответствии с календарно-тематическим планированием. Спроектированные таким образом модели могут быть распечатаны на 3D-принтере на очных занятиях объединения.

Реализация данной программы предусматривает различные режимы освоения ее содержания, исходя из индивидуального темпа и объёма освоения знаний, умений, компетенций обучающихся. В процессе педагогического наблюдения педагог может определить те или иные формы и режимы для учебной группы в целом либо для отдельных обучающихся. Это могут быть:

- режим, основывающийся на индивидуальном образовательном маршруте /траектории обучающегося, в том числе и интенсивный режим;
- консультационные режимы (в т. ч. заочные и в сети «Интернет»);
- режимы экспертной поддержки, в том числе с привлечением наставника;
- групповые режимы.

При определении уровня сложности освоения Программы обучающимся педагог проводит входной контроль (стартовую оценку), где определяет

- уровень мотивации обучающегося;
- уровень образовательных возможностей и сформированности компетенций по направлению данной программы.

Выбор определенного уровня сложности не является неизменным. У обучающегося есть возможность перейти как на более высокий уровень освоения программы, так и на более низкий. Диагностика также может осуществляться при переходе с одного уровня сложности на другой.

#### **Формы организации деятельности обучающихся на занятии:**

 индивидуальная (организуется для отработки отдельных навыков, при создании обучающимися индивидуальных проектов, подготовке и реализации мероприятий, для работы с наиболее способными мотивированными обучающимися, осваивающими продвинутый уровень сложности, с обучающимися с целью коррекции пробелов в знаниях, отработки отдельных навыков, устранения затруднений);

 групповая – используются на всех общих занятиях для организации работы в малых группах или парах для выполнения практических заданий и работ; при выполнении проектных заданий;

 фронтальная - работа педагога со всеми обучающимися при объяснении нового материала, в ходе тематических бесед.

#### **Методы обучения:**

 словесные (рассказ, беседа, объяснение, анализ схемы, диалог, рассуждение);

 наглядные (показ видео, фотоиллюстрации, презентации, показ педагогом приемов использования инструментов, работа по образцу);

 практические (выполнение практических заданий и творческих работ, интерактивные занятия).

Обучение по общеразвивающей программе основывается на следующих педагогических принципах:

 природосообразности (учитывается возраст обучающегося, а также уровень его интеллектуальной подготовки, предполагающий выполнение творческих заданий различной степени сложности);

 культуросообразности (выражается в интегрированности образовательных пространств: дизайна и компьютерных технологий);

 свободы выбора решений и самостоятельности в их реализации при создании своих творческих работ;

 систематичности, последовательности и наглядности обучения. Обучение проводится от простого к сложному, педагогом используются различные образцы творческих работ.

При обучении используются следующие педагогические технологии:

 личностно-ориентированный подход (обращение к опыту обучающегося, то есть к опыту его собственной жизнедеятельности; признание самобытности и уникальности каждого ребенка, создание условий для достижения успеха через участие в конкурсах, организации выставок творческих работ);

 дифференциация и индивидуализация для развития навыков творческой работы обучающихся на различных этапах обучения, что позволяет педагогу полнее учитывать индивидуальные возможности и личностные особенности обучающегося, достигать более высоких результатов в обучении и развитии творческих способностей;

 информационные технологии (обучающиеся приобретают опыт работы в специальной компьютерной программе, реализуя свои творческие идеи в электронном формате);

 здоровьесберегающие технологии предполагают проведение занятий на основе санитарных норм и гигиенических требований (соблюдение режима проветривания, освещения, питьевого режима). На занятиях проводится гимнастика для глаз в целях профилактики нарушений зрения, снятия напряжения, предупреждения утомления, тренировки глазных мышц, укрепления глазного аппарата.

В процессе обучения развиваются индивидуальные творческие способности детей, появляется желание создавать вокруг себя эстетически художественное пространство.

Постепенное усложнение практических заданий в сочетании с развитием творческой фантазии обучающихся необходимо для создания самостоятельных творческих работ.

#### **Формы проведения занятий (аудиторные, внеаудиторные):**

- конкурс;
- беседа;
- практическое задание;
- занятия с использованием дистанционных образовательных технологий;

 и другие в соответствии с запросами обучающихся и возможностями педагога и образовательного учреждения.

Выбор форм проведения занятий обусловлен возрастными, психофизиологическими характеристиками обучающихся и спецификой Программы.

#### **Виды занятий:**

учебные занятия по ознакомлению обучающихся с новым материалом;

- учебные занятия закрепления и повторения знаний, умений и навыков;
- учебные занятия, имеющие основной целью обобщение и систематизацию изученного;
- учебные занятия выработки и закрепления умений и навыков;
- учебные занятия проверки знаний и разбора проверочных работ;
- комбинированные (смешанные) учебные занятия;
- индивидуальные занятия;
- творческая мастерская.

Обучение по программе построено по принципу «от простого - к сложному». От создания простых форм - к составлению сложных моделей.

Обучающиеся к окончанию обучения выполняют творческий проект.

Творческий проект выполняется как заключительная самостоятельная работа с целью:

 систематизации, закрепления и углубления, полученных теоретических и практических знаний, умений;

 формирования умений применять теоретические знания, использовать нормативно-справочную литературу;

развития самостоятельности, творческой инициативы и организованности.

#### **Форма обучения**

Очная, допускается сочетание различных форм получения образования и форм обучения.

#### **Воспитательная работа**

Воспитание рассматривается в современной научной литературе как социальное взаимодействие педагога и воспитанника, ориентированное на сознательное овладение детьми социальным и духовным опытом, формирование у них социально значимых ценностей и социально адекватных приемов поведения.

| Дата/месяц | Название мероприятия, форма проведения                     |
|------------|------------------------------------------------------------|
| проведения |                                                            |
| сентябрь   | Беседа об энергосбережении                                 |
| сентябрь   | День Интернета. Беседа об нтернетбезопасности              |
| октябрь    | Акция ко Дню учителя 5 октября                             |
| октябрь    | Беседа о безопасности на дорогах                           |
| ноябрь     | День народного единства 4 ноября                           |
| ноябрь     | Акция ко Дню матери в России 27 ноября                     |
| ноябрь     | День Государственного герба Российской Федерации 30 ноября |
| декабрь    | День Конституции Российской Федерации 12 декабря           |
| декабрь    | Беседа о безопасности в зимнее время года                  |
| январь     | Акция ко Дню снятия блокады Ленинграда 27 января           |
| январь     | Акция, посвященная теме года в России                      |
| февраль    | День российской науки 8 февраля                            |
| февраль    | Беседа ко Дню защитника отечества 23 февраля               |
| март       | Акция к международному женскому дню 8 марта                |
| март       | Всемирный день театра 27 марта                             |
| апрель     | Акция ко Дню космонавтики 12 апреля                        |
| апрель     | «День Эколят» 25 апреля                                    |
| май        | Акция ко Дню Победы 9 мая                                  |
| май        | Акция к Международному дню семьи 15 мая                    |
| май        | Беседа о безопасности летом на воде                        |

*Примерный план воспитательный работы на учебный год*

### **Материально-техническое обеспечение программы**

- компьютерный класс;
- доска интерактивная (экран и мультимедийный проектор);
- программа Компас-3D;
- программа слаисинг;
- доступ к сети Интернет;
- 3D-принтер;
- филамент (разного цветов).

#### **Планируемые результаты обучения**

*Личностные:*

 формирование ответственного отношения к обучению, готовности и способности, обучающихся к саморазвитию и самообразованию;

 формирование целостного мировоззрения, соответствующего современному уровню развития науки и общественной практики;

 коммуникативная компетентность в процессе образовательной, учебноисследовательской, творческой и других видов деятельности.

 способность и готовность к принятию ценностей здорового образа жизни за счет знания основных гигиенических, эргономических и технических условий безопасной эксплуатации средств ИКТ.

#### *Метапредметные:*

 умение самостоятельно определять цели своего обучения, ставить и формулировать для себя новые задачи в учёбе и познавательной деятельности, развивать мотивы и интересы своей познавательной деятельности;

 владение основами самоконтроля, самооценки, принятия решений и осуществления осознанного выбора;

 умение определять понятия, создавать обобщения, устанавливать аналогии, классифицировать, самостоятельно выбирать основания и критерии для классификации, устанавливать причинно-следственные связи, строить логическое рассуждение, умозаключение (индуктивное, дедуктивное и по аналогии) и делать выводы;

владение устной и письменной речью;

навыки организации самостоятельной работы.

*Предметные:*

В результате освоения данной программы обучающиеся:

 ознакомятся с основами технического черчения и работы в системе трёхмерного моделирования КОМПАС-3D;

 ознакомятся с основами технологии быстрого прототипирования и принципами работы различных технических средств, получат навыки работы с новым оборудованием;

 получат навыки работы с технической документацией, а также разовьют навыки поиска, обработки и анализа информации;

 разовьют навыки объёмного, пространственного, логического мышления и конструкторские способности;

 научатся применять изученные инструменты при выполнении технических проектов;

повысят свою информационную культуру.

В идеальной модели у обучающихся будет воспитана потребность в творческой

деятельности в целом и к техническому творчеству в частности, а также сформирована зона личных научных интересов.

#### **Формы подведения итогов реализации программы**

Предусматриваются различные формы подведения итогов реализации образовательной программы: выставка, соревнование, внутригрупповой конкурс, презентация проектов обучающихся, участие в олимпиадах, соревнованиях, учебноисследовательских конференциях.

Проект – это самостоятельная индивидуальная или групповая деятельность обучающихся, рассматриваемая как оценочная работа по данному курсу.

Итоговые работы должны быть представлены на выставке технического творчества, что дает возможность обучающимся оценить значимость своей деятельности, услышать и проанализировать отзывы со стороны сверстников и взрослых. Каждый проект осуществляется под руководством педагога, который оказывает помощь в определении темы и разработке структуры проекта, дает рекомендации по подготовке, выбору средств проектирования, обсуждает этапы его реализации. Роль педагога сводится к оказанию методической помощи, а каждый обучающийся учится работать самостоятельно, получать новые знания и использовать уже имеющиеся, творчески подходить к выполнению заданий и представлять свои работы.

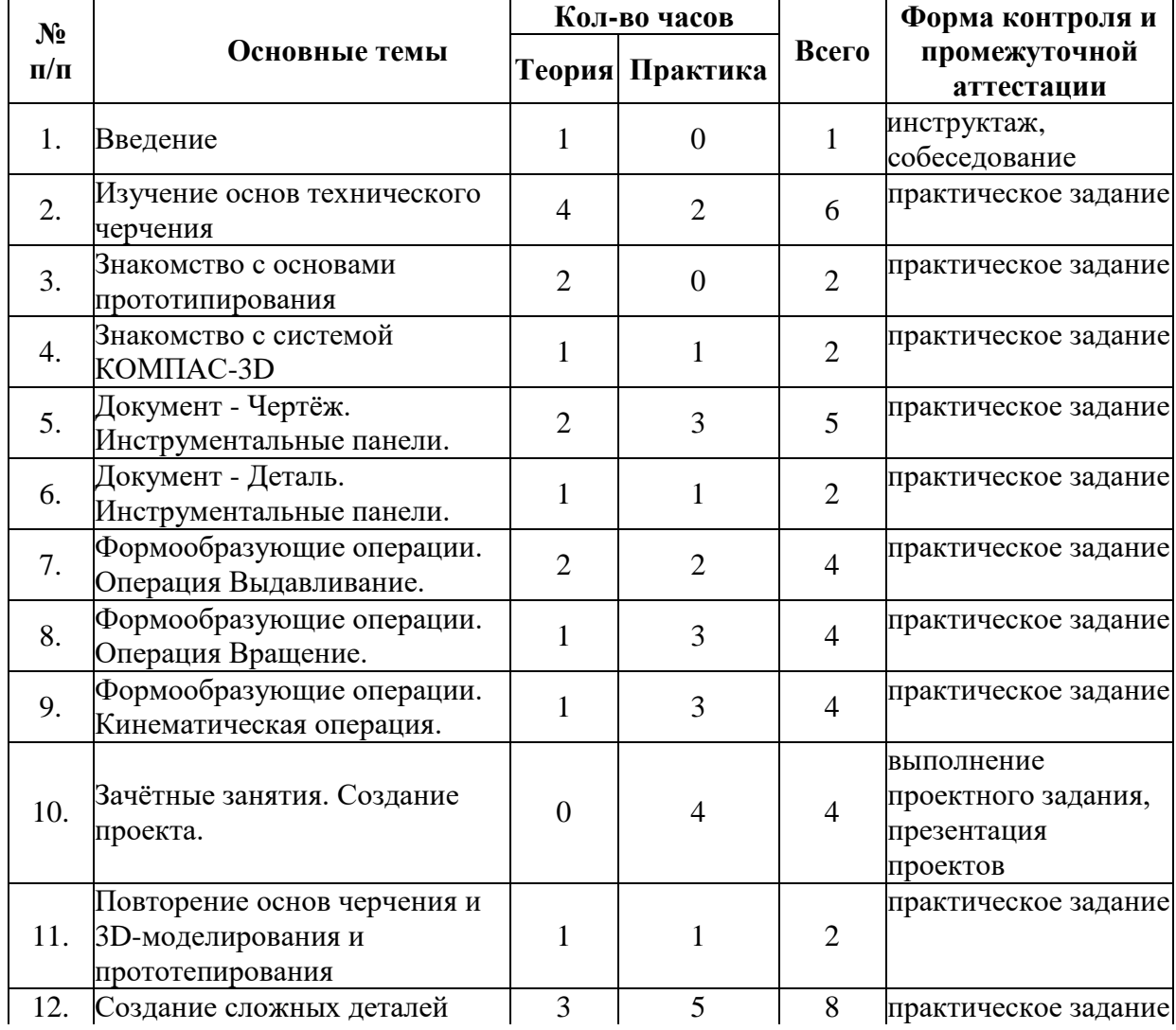

#### **Учебно-тематический план**

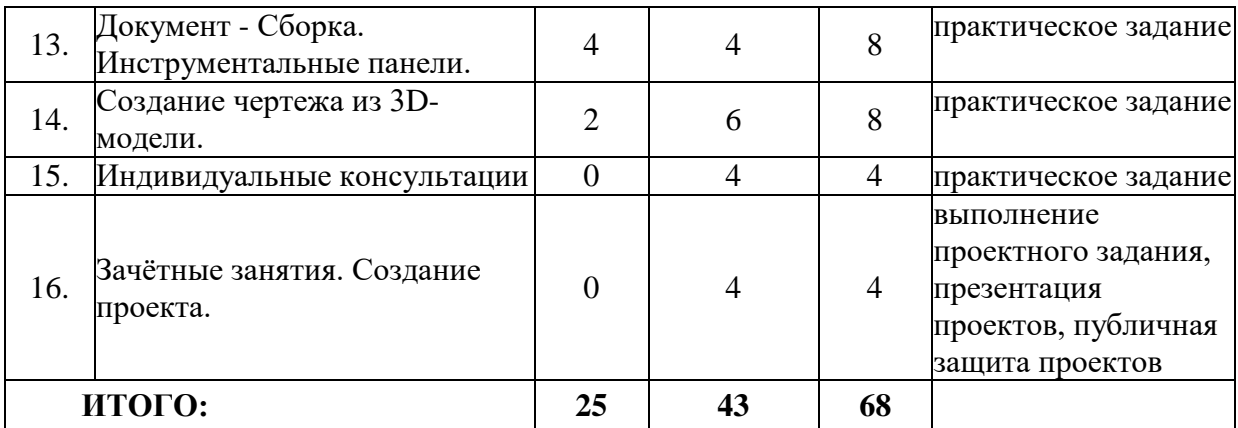

#### **Содержание программы**

# **1. Введение**

1.1. Знакомство друг с другом: беседа по теме «Расскажи о себе».

1.2. Мотивационный этап (демонстрация): демонстрация видеоролика о возможностях 3D-моделирования и создание прототипов.

1.3. Входной контроль: собеседование.

1.4. Теория: Правила поведения обучающихся. Инструктаж по технике безопасности работы с компьютерной техникой. Организация работы в компьютерном классе.

# **2. Изучение основ технического черчения**

2.1. Теория: Развитие новых технологий. Задачи и проблемы развития технологий в приборостроении.

2.2. Теория: Виды изделий и конструкторских документов. Общие определения.

2.3. Теория: Правила оформления чертежей: штриховка в разрезах и сечениях, линии чертежа и их обводка, шрифты, размеры, буквенные обозначения на чертежах, масштабы, форматы чертежей, стандарты.

2.4. Теория: Проекционное черчение: прямоугольные проекции, расположение видов (проекций) на чертежах, построение проекций геометрических тел, разрезы и сечения.

2.5. Практическое задание - Чертёж от руки.

Стартовый уровень - Приложение 1. Образец 1.

Базовый уровень - Приложение 1. Образец 2.

2.6. Практическое задание - Чертёж от руки.

Стартовый уровень - Приложение 1. Образец 3.

Базовый уровень - Приложение 1. Образец 4.

# **3. Знакомство с основами прототипирования**

3.1. Теория: Общие понятия о прототипировании. Современные технологии. Знакомство с рядом моделей 3D-принтеров. Материал, используемый при печати.

3.2. Теория: Знакомство с конструкцией и принципами работы 3D-принтера. Его технические характеристики.

# **4. Знакомство с системой КОМПАС-3D**

4.1. Теория: Интерфейс. Основные компоненты системы. Виды документов.

4.2. Практическое задание - Интерфейс. Основные компоненты системы. Виды

документов.

Стартовый уровень - Приложение 1. Образец 5.

Базовый уровень - Приложение 1. Образец 6.

# **5. Документ - Чертёж. Инструментальные панели.**

5.1. Теория: Общие приёмы работы. Компактная панель. Панель свойств.

5.2. Теория: Инструментальная панель Геометрия, Редактирование и Размеры.

5.3. Практическое задание - Панель Геометрия.

Стартовый уровень - Приложение 1. Образец 7.

Базовый уровень - Приложение 1. Образец 8.

5.4. Практическое задание - Панели Редактирование.

Стартовый уровень - Приложение 1. Образец 9.

Базовый уровень - Приложение 1. Образец 10.

5.5. Практическое задание - Панели Размеры.

Стартовый уровень - Приложение 1. Образец 11.

Базовый уровень - Приложение 1. Образец 12.

#### **6. Документ - Деталь. Инструментальные панели.**

6.1. Теория: Рабочее пространство. Дерево модели. Компактная панель. Панель свойств. Эскиз.

6.2. Практическое задание - Вспомогательная геометрия.

Стартовый уровень - Приложение 1. Образец 13. (Задание №1-№4)

Базовый уровень - Приложение 1. Образец 13. (Задание №1-№6)

#### **7. Формообразующие операции. Операция выдавливание.**

7.1. Теория: Создание модели с помощью операции Выдавливание и вырезать Выдавливанием.

7.2. Практическое задание - Операция Выдавливание.

Стартовый уровень - Приложение 1. Образец 14.

Базовый уровень - Приложение 1. Образец 15.

7.3. Теория: Дополнительные элементы: фаски, скругления.

7.4. Практическое задание - Создание простого рисунка с элементы: фаски, скругления.

Стартовый уровень - Приложение 1. Образец 16.

Базовый уровень - Приложение 1. Образец 17.

# **8. Формообразующие операции. Операция вращение.**

8.1. Теория: Создание модели с помощью операции Вращение и вырезать Вращением.

8.2. Практическое задание - Операция Вращение.

Стартовый уровень - Приложение 1. Образец 18.

Базовый уровень - Приложение 1. Образец 19.

8.3. Практическое задание - Создание простой модели с использованием всех полученных навыков.

Стартовый уровень - Приложение 1. Образец 20.

Базовый уровень - Приложение 1. Образец 21.

8.4. Практическое задание - Создание простой модели с использованием всех полученных навыков.

Стартовый уровень - Приложение 1. Образец 20.

Базовый уровень - Приложение 1. Образец 21.

## **9. Формообразующие операции. Кинематическая операция.**

9.1. Теория: Создание модели с помощью Кинематической операции и вырезать Кинематически.

9.2. Практическое задание - Кинематическая операция.

Стартовый уровень - Приложение 1. Образец 22.

Базовый уровень - Приложение 1. Образец 23.

9.3. Практическое задание - Добавление в свою модель - Кинематической операции.

Стартовый уровень - Приложение 1. Образец 24.

Базовый уровень - Приложение 1. Образец 25.

9.4. Практическое задание - Добавление в свою модель - Кинематической

операции.

Стартовый уровень - Приложение 1. Образец 26.

Базовый уровень - Приложение 1. Образец 27.

# **10. Зачётные занятия. Создание проекта.**

10.1. Создание проекта.

Стартовый уровень - Приложение 1. Образец 28.

Базовый уровень - Приложение 1. Образец 29.

10.2. Создание проекта.

Стартовый уровень - Приложение 1. Образец 28.

Базовый уровень - Приложение 1. Образец 29.

10.3. Защита проекта.

10.4. Подведение итогов, проверка усвоения материала

# **11. Повторение основ черчения и 3D-моделирования и прототипирования**

11.1. Теория: Правила поведения обучающихся. Инструктаж по технике безопасности работы с компьютерной техникой. Организация работы в компьютерном классе.

11.2. Практическое задание - Повторение Интерфейса. Основные компоненты системы. Виды документов.

- **12. Создание сложных деталей**
- 12.1. Теория: Понятие и отличия сложной детали.
- 12.2. Практическое задание Чертёж Сложной детали.

Стартовый уровень - Приложение 1. Образец 30.

Базовый уровень - Приложение 1. Образец 31.

12.3. Практическое задание - Чертёж Сложной детали.

Стартовый уровень - Приложение 1. Образец 30.

Базовый уровень - Приложение 1. Образец 31.

12.4. Практическое задание - Сложная деталь.

Стартовый уровень - Приложение 1. Образец 32.

Базовый уровень - Приложение 1. Образец 33.

12.5. Практическое задание - Сложная деталь. Стартовый уровень - Приложение 1. Образец 32.

Базовый уровень - Приложение 1. Образец 33.

- 12.6. Теория: Защита практической работы «Сложная деталь».
- 12.7. Теория: Подведение итогов. Обсуждение ошибок.

12.8. Практическое задание - Работа над ошибками.

**13. Документ - Сборка. Инструментальные панели.**

13.1. Теория: Рабочее пространство. Дерево модели. Компактная панель. Панель свойств.

13.2. Теория: Компактная панель. Панель свойств.

- 13.3. Теория: Инструментальная панель Редактирование сборки.
- 13.4. Теория: Инструментальная панель Сопряжения.

13.5. Практическое задание - Создание деталей для дальнейшей сборки. Стартовый уровень - Приложение 1. Образец 34.

Базовый уровень - Приложение 1. Образец 35.

13.6. Практическое задание - Создание деталей для дальнейшей сборки. Стартовый уровень - Приложение 1. Образец 34.

Базовый уровень - Приложение 1. Образец 35.

13.7. Практическое задание - Создание деталей для дальнейшей сборки. Стартовый уровень - Приложение 1. Образец 34.

Базовый уровень - Приложение 1. Образец 35.

13.8. Практическое задание - Сборка.

Стартовый уровень - Приложение 1. Образец 34.

Базовый уровень - Приложение 1. Образец 35.

#### **14. Создание чертежа из 3D-модели.**

14.1. Теория: Принципы создания чертежа из 3D-модели.

14.2. Теория: Инструментальная панель Вид.

14.3. Практическое задание - Чертёж из модели.

Стартовый уровень - Приложение 1. Образец 30.

Базовый уровень - Приложение 1. Образец 31.

14.4. Практическое задание - Чертёж из модели. Стартовый уровень - Приложение 1. Образец 32. Базовый уровень - Приложение 1. Образец 33.

14.5. Практическое задание - Чертёж из модели. Стартовый уровень - Приложение 1. Образец 34. Базовый уровень - Приложение 1. Образец 35.

14.6. Практическое задание - Чертёж из модели.

14.7. Практическое задание - Чертёж из модели.

Стартовый уровень - Приложение 1. Образец 20. Базовый уровень - Приложение 1. Образец 21.

14.8. Практическое задание - Чертёж из модели. Стартовый уровень - Приложение 1. Образец 28. Базовый уровень - Приложение 1. Образец 29.

#### **15. Индивидуальные консультации**

15.1. Индивидуальные консультации по подготовке материалов для научнопрактических конференций и конкурсов.

15.2. Индивидуальные консультации по подготовке материалов для научнопрактических конференций и конкурсов.

15.3. Индивидуальные консультации по выполнению практических работ в рамках реализации научно-технических проектов.

15.4. Индивидуальные консультации по выполнению практических работ в рамках реализации научно-технических проектов.

**16. Зачётные занятия. Создание проекта.**

16.1. Создание проекта.

Стартовый уровень - Приложение 1. Образец 36.

Базовый уровень - Приложение 1. Образец 37.

16.2. Создание проекта.

Стартовый уровень - Приложение 1. Образец 36.

Базовый уровень - Приложение 1. Образец 37.

16.3. Защита проекта.

16.4. Подведение итогов.

Время занятия перед экраном монитора: для обучающихся 6-9 классов - 45 мин, с обязательным перерывом на гимнастику для глаз и физических упражнений.

#### **Система оценки результатов освоения программы**

Для отслеживания результативности образовательной деятельности по Программе проводятся: входной, текущий, промежуточный контроль.

*Входной контроль* проводится с целью выявления начального уровня образовательных возможностей, обучающихся и сформированности компетенций по направлению данной программы при зачислении в учебную группу либо при дополнительном наборе обучающихся. Входной контроль проводится в форме собеседования. Основной задачей является определение уровня подготовки обучающихся в начале обучения. Цель собеседования - поближе познакомиться, получить информацию о каждом из ребят. Основными целями диагностики являются оценка совокупности познавательных качеств ребенка, творческих способностей и умений. По результатам входного контроля определяется уровень сложности (стартовый или базовый) освоения программы обучающимся, использует технологию внутригрупповой дифференциации по уровням подготовки детей, которые определяет по критериям:

- дети, обладающие нормативным уровнем (С - стартовый), заинтересованы, но не имеют практических навыков и нуждаются в помощи педагога на занятиях.

- дети, обладающие компетентным уровнем подготовки (Б - базовый), имеют начальные практические навыки выбранного вида деятельности, активны, проявляют самостоятельность на занятиях.

Выводы об уровне подготовки детей заносятся в карту входного контроля учебной группы объединения.

# **Карта входного контроля учебной группы объединения**

 $\Gamma$ руппа

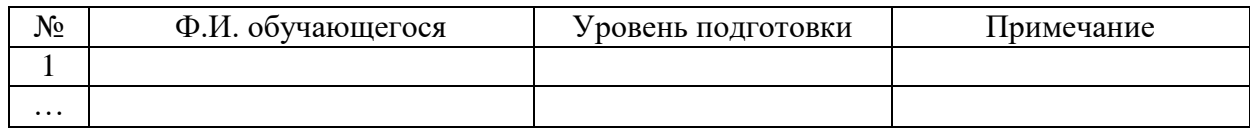

Оценочные материалы по проведению входного контроля:

Вопросы для собеседования:

- любите ли вы что-нибудь рисовать?
- какие рисунки вы любите рисовать?
- участвуют ли родители в вашем творческом процессе?
- какие геометрические фигуры вы знаете?
- назовите геометрические фигуры, которые я вам буду показывать.

Практическая часть: Из предложенных геометрических фигур сложить конструкцию, дать ей название и описание.

*Текущий контроль* осуществляется на занятиях в течение всего учебного года с целью оценки уровня и качества освоения тем/разделов Программы. Форма текущего контроля – практическая работа.

#### *Оценка практической работы обучающегося:*

- соответствие результата заданной теме,
- соответствие степени и объема участия, выбранному уровню,
- качество конечного продукта,
- креативность и творческий подход,
- использование дополнительных источников при подготовке,
- глубина раскрытия темы.

#### *Результаты оцениваются от 0 до 2 баллов:*

- 0 работа не выполнена,
- 1 критерий раскрыт с незначительными замечаниями,
- 2 критерий раскрыт полностью, на высоком уровне качества.

*Промежуточный контроль –* оценка уровня и качества освоения обучающимися разделов или ключевых тем Программы, проводится в декабре (I полугодие) и мае (II полугодие) текущего учебного года.

Формы промежуточной аттестации обучающихся:

I полугодие: практическое задание.

II полугодие: защита проекта.

Проект предполагает создание работы, связанной единством замысла. Проект демонстрирует умения реализовывать свои замыслы, творческий потенциал обучающегося, творческий подход в выборе исполнения и материала, умение работать в программе.

Критерии оценки проекта обучающегося:

- Понимание цели проекта;
- Создание объекта и его соответствие техническому (конкурсному) заданию;
- Грамотная реализация принципов конструирования и механики;
- Создание конструкторской документации проекта;
- Проведена презентация проекта;
- Собственные конструкторские решения.

#### *Результаты оцениваются от 0 до 2 баллов:*

- 0 работа не выполнена,
- 1 критерий раскрыт с незначительными замечаниями,
- 2 критерий раскрыт полностью, на высоком уровне качества.

Ведется учет творческой активности и достижений обучающихся (участие в творческих и конкурсных мероприятиях различного уровня, призовые места и иные достижения).

Проводятся коллективные обсуждения готовых работ обучающихся, в ходе которых осуществляется самооценка (обучающиеся) и экспертная (педагог) оценка работ.

Результаты освоения программы оцениваются по критериям в соответствии с локальным нормативным актом - Положением о промежуточной аттестации обучающихся по дополнительным общеразвивающим программам различной направленности в муниципальном автономном образовательном учреждение дополнительного образования «Центр информационных технологий» муниципального образования Ломоносовский муниципальный район Ленинградской области. При проведении промежуточной аттестации обучающихся в целях осуществления единого подхода и проведению сравнительного анализа применяется 10- балльная система оценивания по каждому из 3-х критериев:

- предметные знания и умения;
- метапредметные (общеучебные) умения и навыки;
- личностные результаты.

В рамках каждого критерия педагог самостоятельно определяет максимальное количество возможных баллов по каждому показателю (по 5 в каждом критерии). Для оценивания показателей критерия используется трехуровневая система: 0 – низкий уровень, 1- средний уровень, 2 – высокий уровень.

По результатам промежуточной аттестации педагог заполняет Протокол результатов промежуточной аттестации обучающихся по дополнительной общеразвивающей программе (Приложение 3)

#### **Техника безопасности**

Обучающиеся в первый день занятий проходят инструктаж по правилам техники безопасности и расписываются в журнале. Педагог на каждом занятии напоминает обучаемым об основных правилах соблюдения техники безопасности.

#### **Учебно-методические материалы**

- 1. Примеры заданий по разделам программы (Приложение 1).
- 2. Учебные пособия по черчению, информатике и ИКТ.
- 3. Электронные учебники по черчению, информатике и ИКТ.
- 4. Электронные ресурсы:
- [http://kompas.ru/publications/ -](http://kompas.ru/publications/%20-) Обучающие материалы КОМПАС График и КОМПАС-3D,
- <http://www.kompasvideo.ru/index.php> Видеоуроки по КОМПАС 3D.

### **Кадровое обеспечение**

Педагоги дополнительного образования, реализующие данную программу представлены на официальном сайте МАН ОУ «ЦДО».

# **Список литературы**

# **Литература для педагога:**

- 1. Большаков В.П. Создание трехмерных моделей и конструкторской документации в системе КОМПАС-3D. Практикум. - СПб.: БХВ-Петербург, 2010.
- 2. Большаков В.П. Инженерная и компьютерная графика: учеб. пособие СПб.: БХВ-Петербург, 2013.
- 3. Талалай П. Компьютерный курс начертательной геометрии на базе КОМПАС- 3D. БХВ-Петербург, 2010.
- 4. Чекмарев А.А. Инженерная графика. М.: Высшая школа, 2000.
- 5. Электронный ресурс: [http://kompas.ru.](http://kompas.ru/)

# **Литература для обучающихся**

- 1. Большаков В.П. КОМПАС-3D для студентов и школьников. Черчение, информатика, геометрия. - СПб.: БХВ-Петербург, 2010.
- 2. Большаков В.П. Создание трехмерных моделей и конструкторской документации в системе КОМПАС-3D. Практикум. - СПб.: БХВ-Петербург, 2010.
- 3. Ганин Н.Б. Автоматизированное проектирование в системе КОМПАС-3D V12. ДМК Пресс, 2010.
- 4. Уханева В.А. Черчение и моделирование на компьютере. КОМПАС-3D LT Спб, 2014.
- 5. Электронные ресурсы:
- [http://kompas.ru/publications/,](http://kompas.ru/publications/)
- http://programming-lang.com/ru/comp\_soft/kidruk/1/j45. html.

# **Примеры заданий по разделам программы**

#### **Чертёж от руки**

Исходные данные: Бумажный образец с деталью.

Задание: Начертить чертёж детали от руки, соблюдая правила построения, расставить размеры.

Образец № 1, (стартовый уровень) № 2 (базовый уровень)

Задание: Начертить чертёж детали от руки, соблюдая правила построения проекций, расставить размеры, сделать разрез.

Образец № 3 (стартовый уровень) № 4 (базовый уровень)

#### **Интерфейс. Основные компоненты системы. Виды документов.**

Исходные данные: Бумажный образец с деталью.

Задание: Начертить чертёж детали в программе, соблюдая правила построения, расставить размеры.

Образец № 5, (стартовый уровень) № 6 (базовый уровень)

#### **Панель геометрия**

Исходные данные: Бумажный образец чертежа

Задание: Начертить чертёж, соответствующий образцу, используя инструментальную панель Геометрия.

Образец № 7 (стартовый уровень) и № 8 (базовый уровень)

#### **Панель редактирование**

Исходные данные: Бумажный образец чертежа

Задание: Начертить чертёж, соответствующий образцу, используя инструментальные панели Редактирование.

Образец № 9 (стартовый уровень) и № 10 (базовый уровень)

#### **Панель размеры**

Исходные данные: Бумажный образец чертежа

Задание: Начертить чертёж, соответствующий образцу, используя инструментальные панели Размеры.

Образец № 11 (стартовый уровень) и № 12 (базовый уровень)

#### **Вспомогательная геометрия**

Исходные данные: Бумажный образец чертежа

Задание: Начертить чертёж, соответствующий образцу, используя инструментальные панели Вспомогательная геометрия.

Образец № 13 (Задание №1-№4) (стартовый уровень) и № 13 (Задание №1-№6) (базовый уровень)

# **Операция «Выдавливание»**

Исходные данные: Файлы с деталями без истории построения.

Задание: Построить 3D-модели по образцу исходных деталей, используя операцию Выдавливание и дополнительные элементы.

Образец № 14 (стартовый уровень) и № 15 (базовый уровень)

#### **Простой рисунок с элементами: фаски, скругления**

Исходные данные: Файлы с деталями без истории построения.

Задание: Построить 3D-модели по образцу исходных деталей, используя операцию Выдавливание и дополнительные элементы, фаски и скругления.

Образец № 16 (стартовый уровень) и № 17 (базовый уровень)

### **Операция «Вращение**»

Исходные данные: Бумажный образец чертежа.

Задание: Построить 3D-модели по образцу исходных деталей, используя операцию Вращение.

Образец № 18 (стартовый уровень) и № 19 (базовый уровень)

#### **Создание простой модели с использованием всех полученных навыков**

Задание: Начертить чертёж модели от руки, указав примерные размеры. Построить 3Dмодели с использованием *всех полученных навыков.*

Образец № 20 (стартовый уровень) и № 21 (базовый уровень)

### **Формообразующие операции. Кинематическая операция**

Исходные данные: Образец чертежа.

Задание: Построить 3D-модели по образцу исходных деталей, используя Кинематическая операцию.

Образец № 22 (стартовый уровень) и № 23 (базовый уровень) Образец № 24 (стартовый уровень) и № 25 (базовый уровень) Образец № 26 (стартовый уровень) и № 27 (базовый уровень)

#### **Зачётные занятия. Создание проекта**

Задание: Придумать и построить 3D-модель, используя все изученные операции на тему архитектуры города.

Образец № 28 (стартовый уровень) и № 29 (базовый уровень)

#### **Создание сложных деталей. Чертёж Сложной детали**

Исходные данные: Образец чертежа. Задание: Построить 3D-модели сложной детали по чертежу. Образец № 30 (стартовый уровень) и № 31 (базовый уровень)

#### **Создание сложных деталей. Тестовое задание - Сложная деталь**

Задание: Построить 3D-модели сложной детали по чертежу. Образец № 32 (стартовый уровень) и № 33 (базовый уровень)

#### **Сборка**

Исходные данные: Файлы с деталями и образец сборочного чертежа. Задание: Собрать сборку из готовых деталей, используя информацию из чертежа. Образец № 34 (стартовый уровень) и № 35 (базовый уровень)

# **Зачётные занятия. Создание проекта**

Исходные данные: Задание: Построить 3D-модели своего проекта. Образец № 36 (стартовый уровень) и № 37 (базовый уровень)

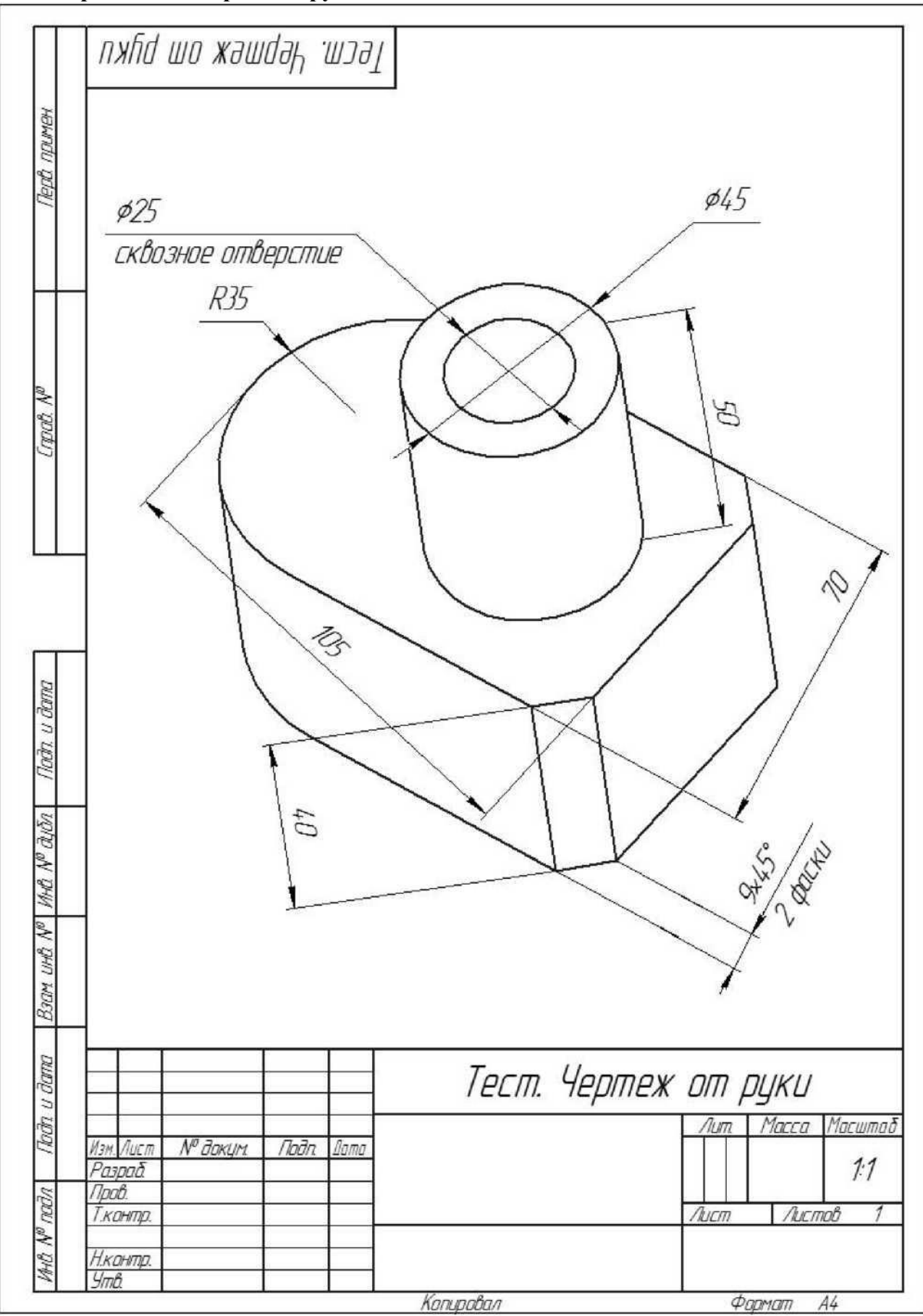

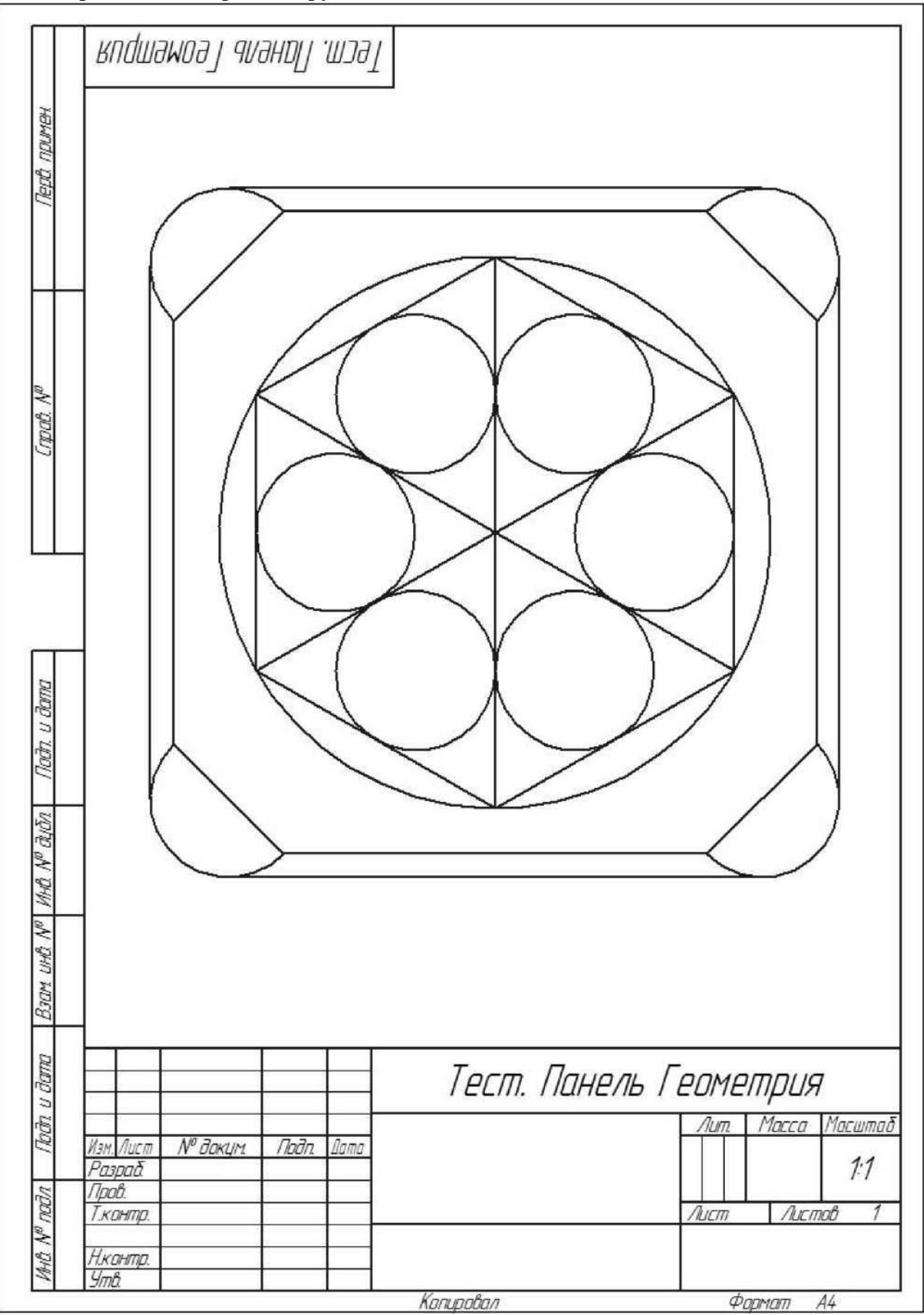

**Образец № 3. Чертёж от руки**

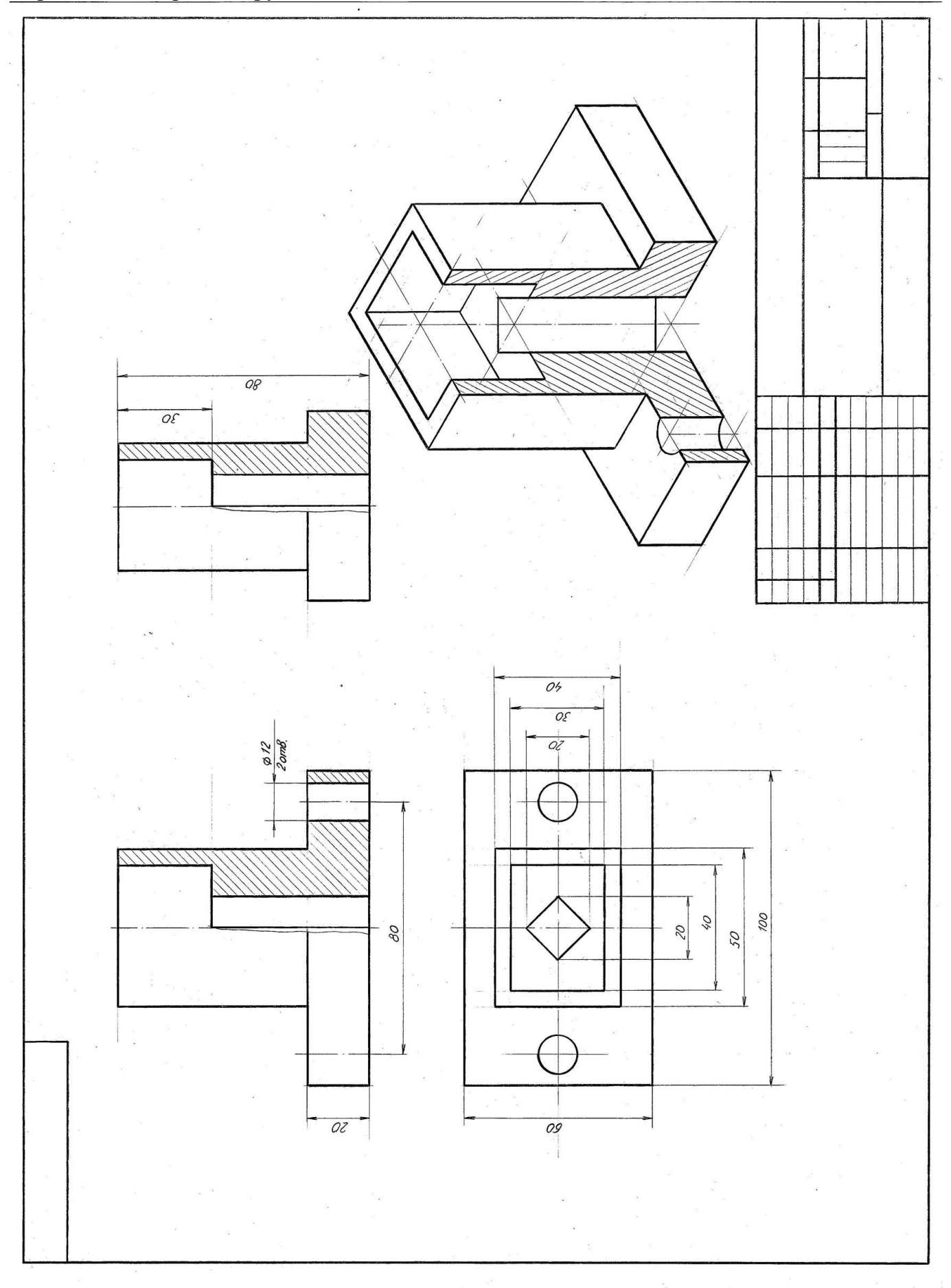

**Образец № 4. Чертёж от руки** 

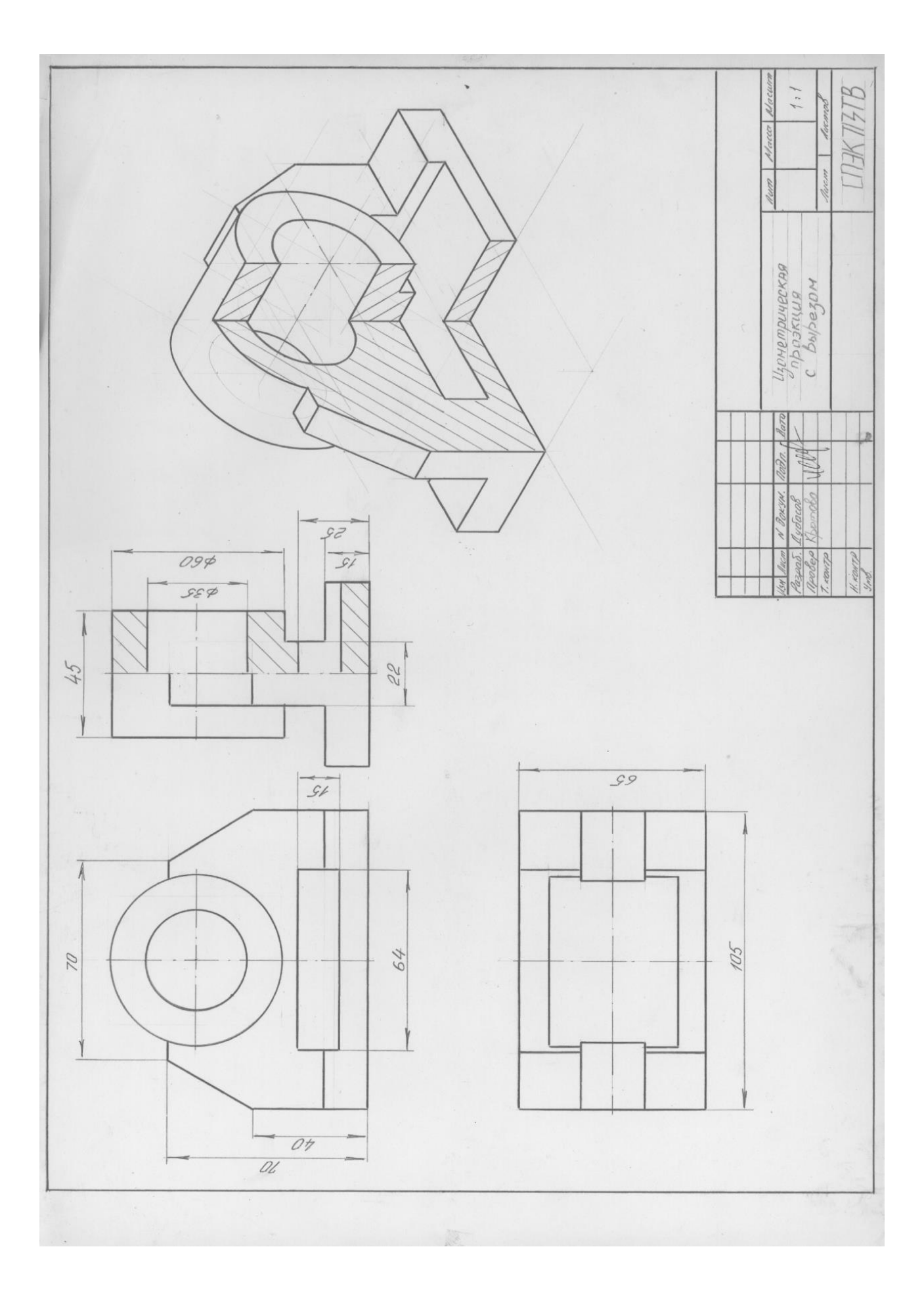

**Образец № 5. Интерфейс. Основные компоненты системы. Виды документов.**

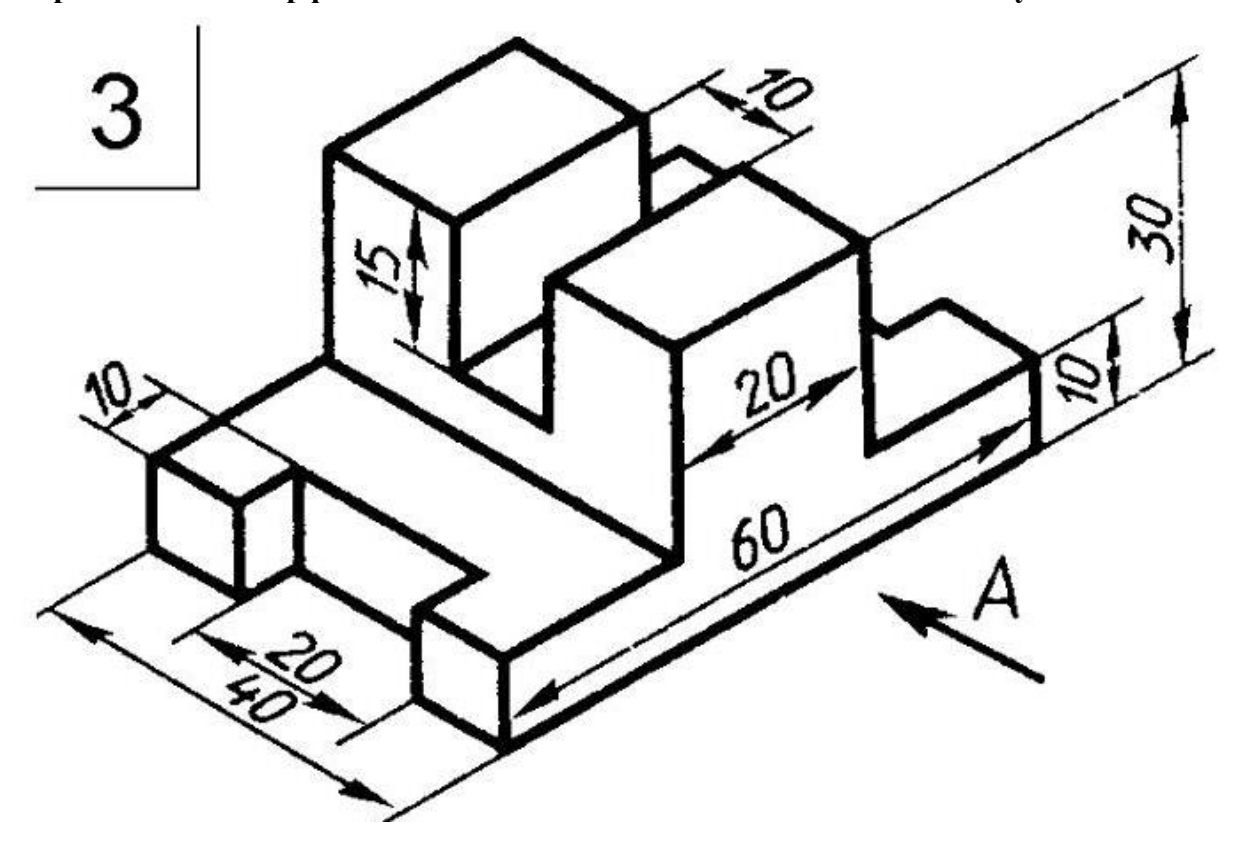

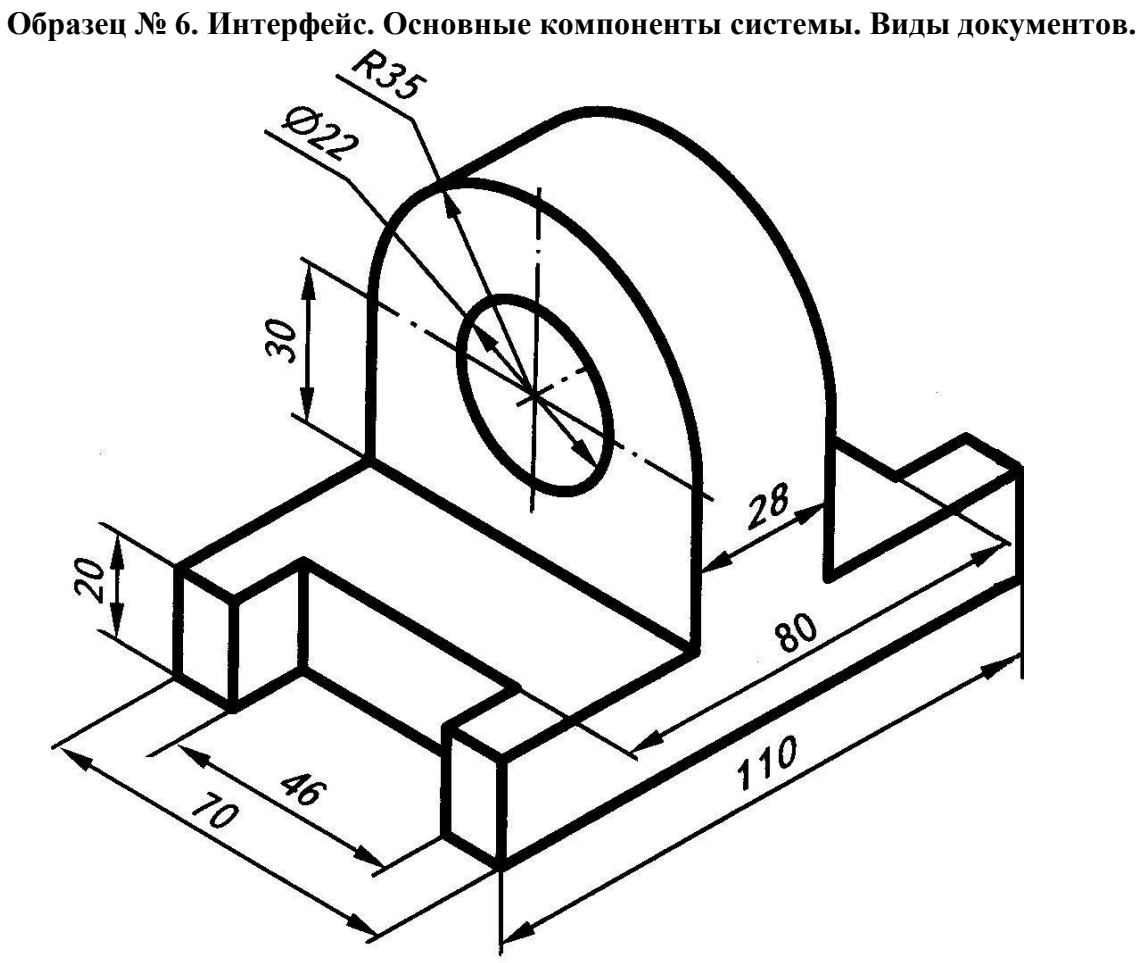

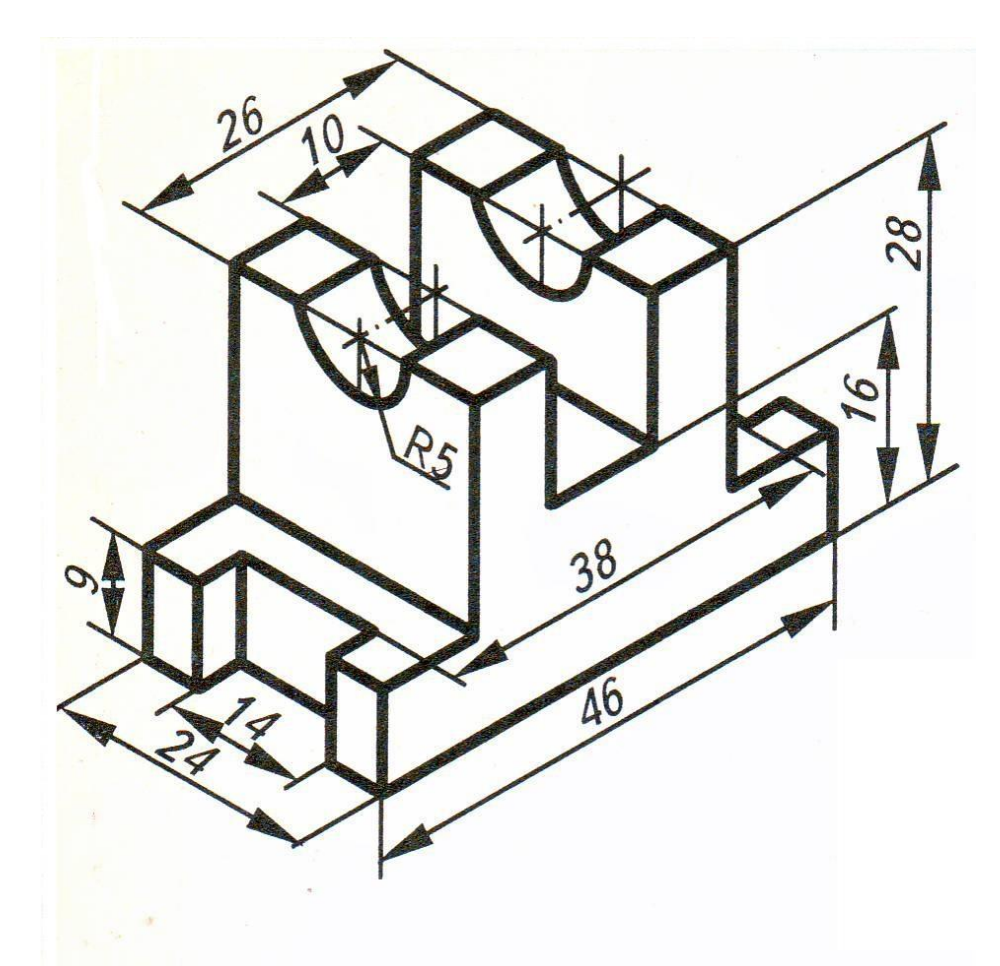

**Образец № 8. Панель Геометрия**

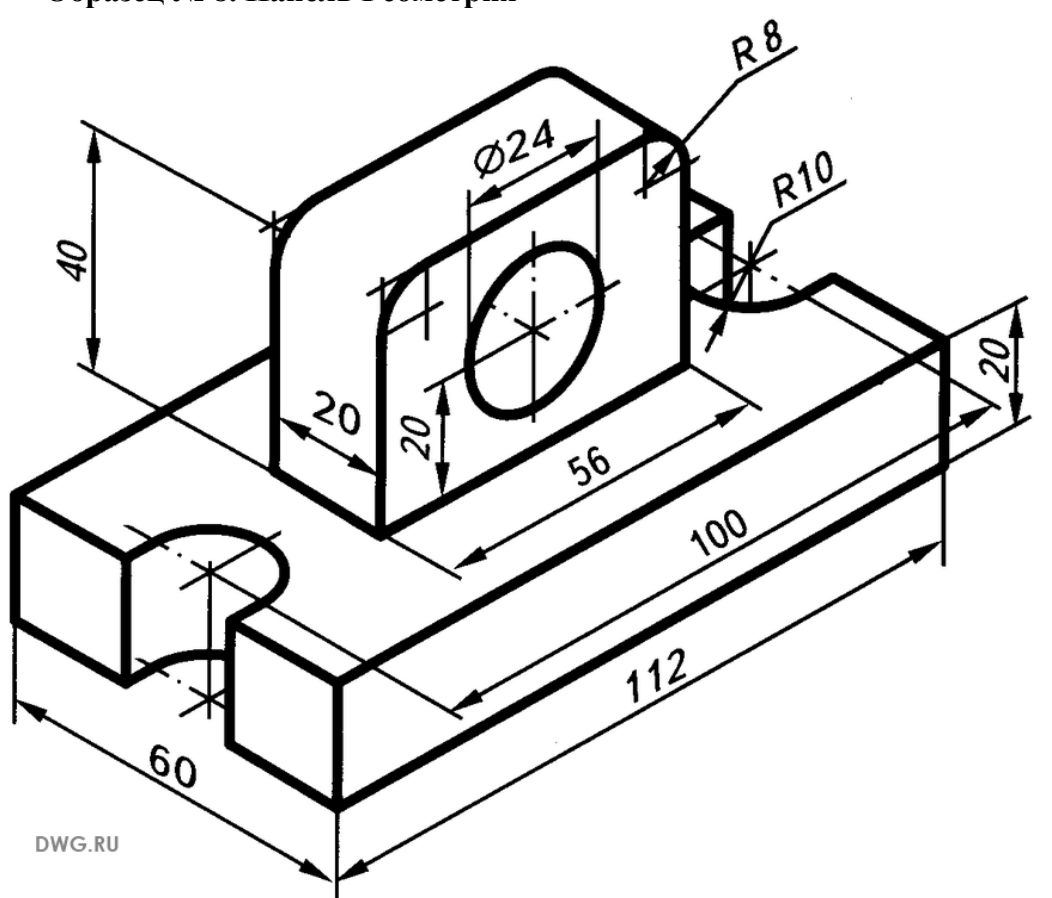

# **Образец № 9. Панель Редактирование**

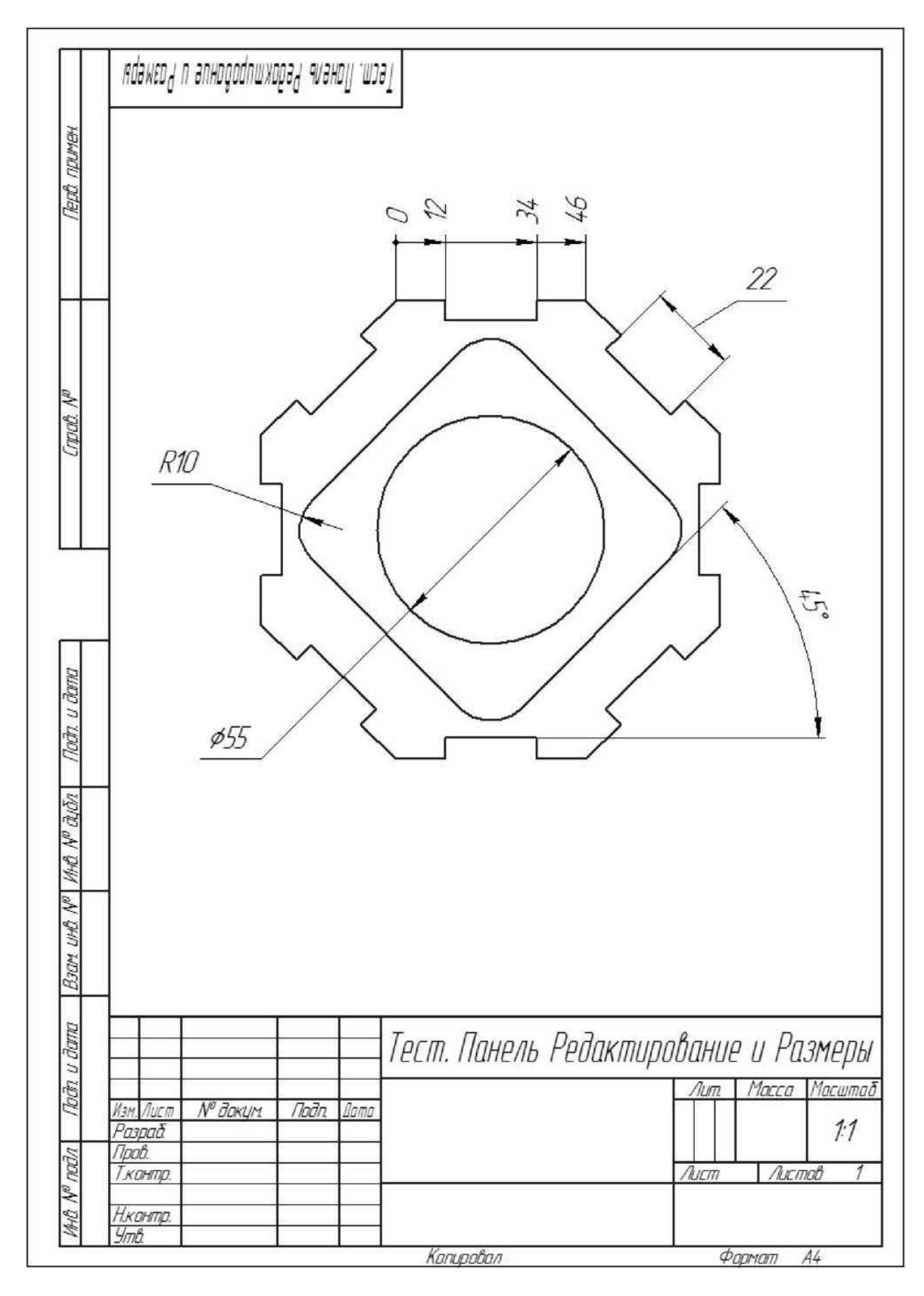

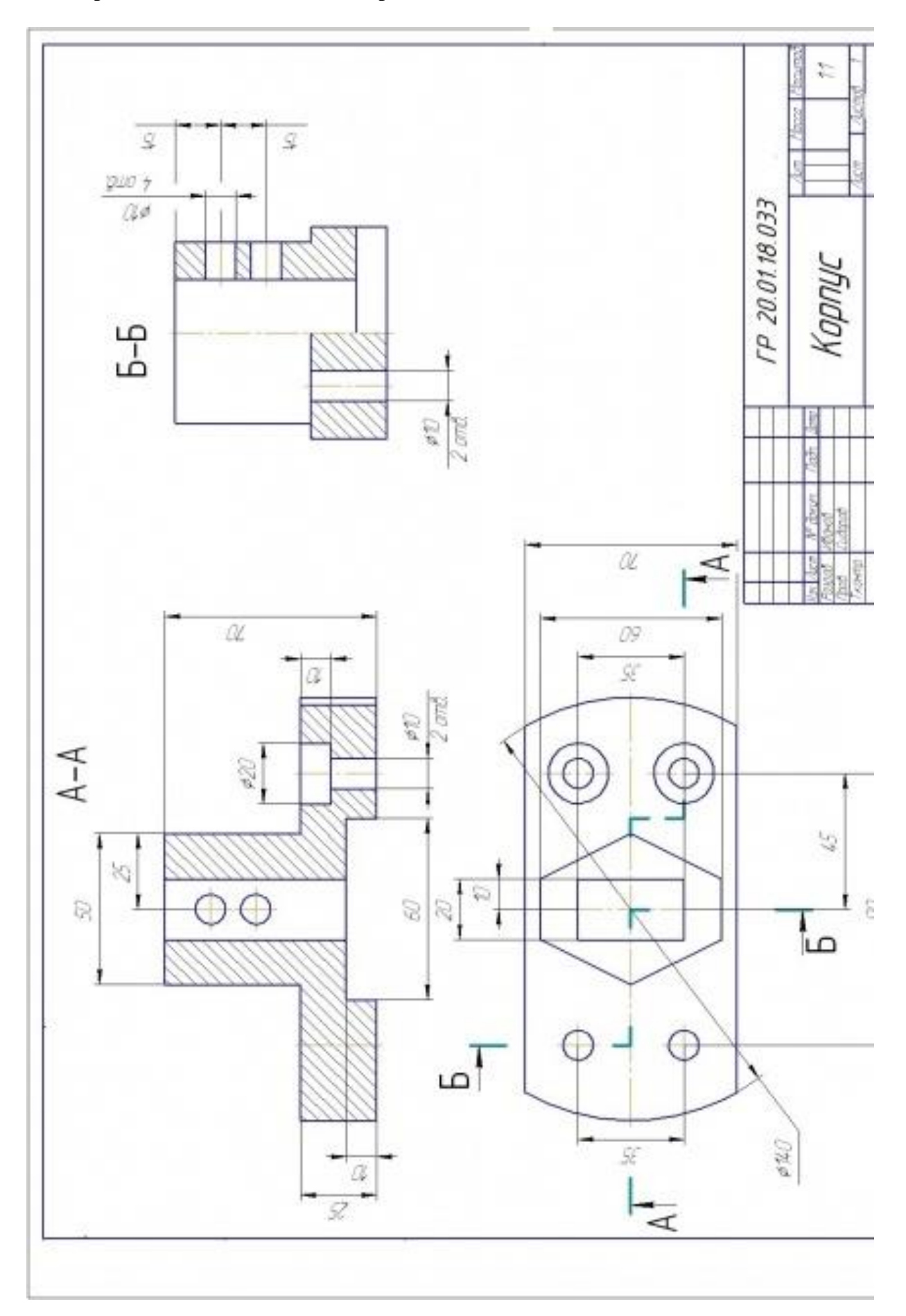

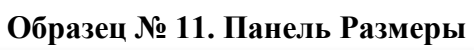

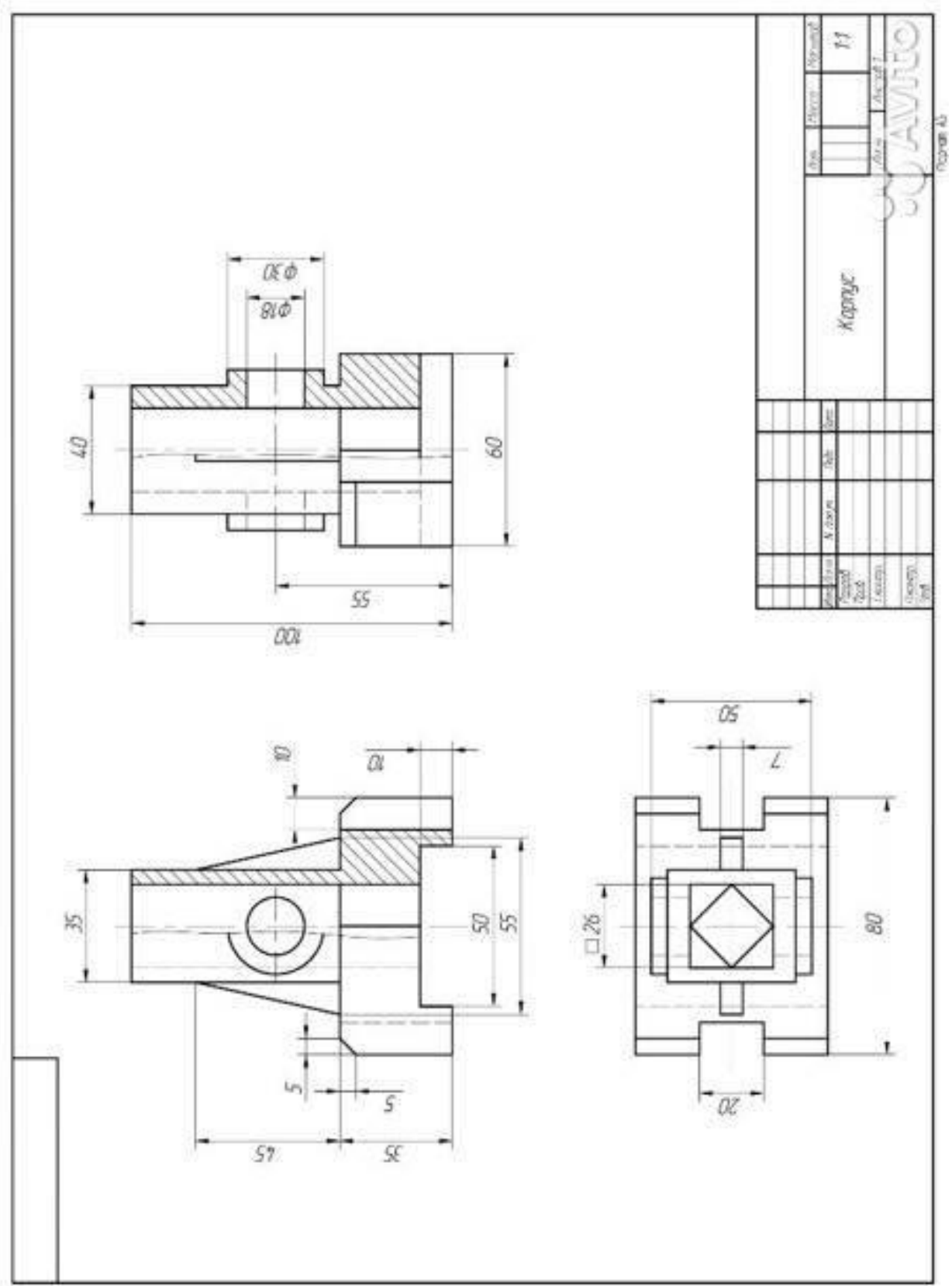

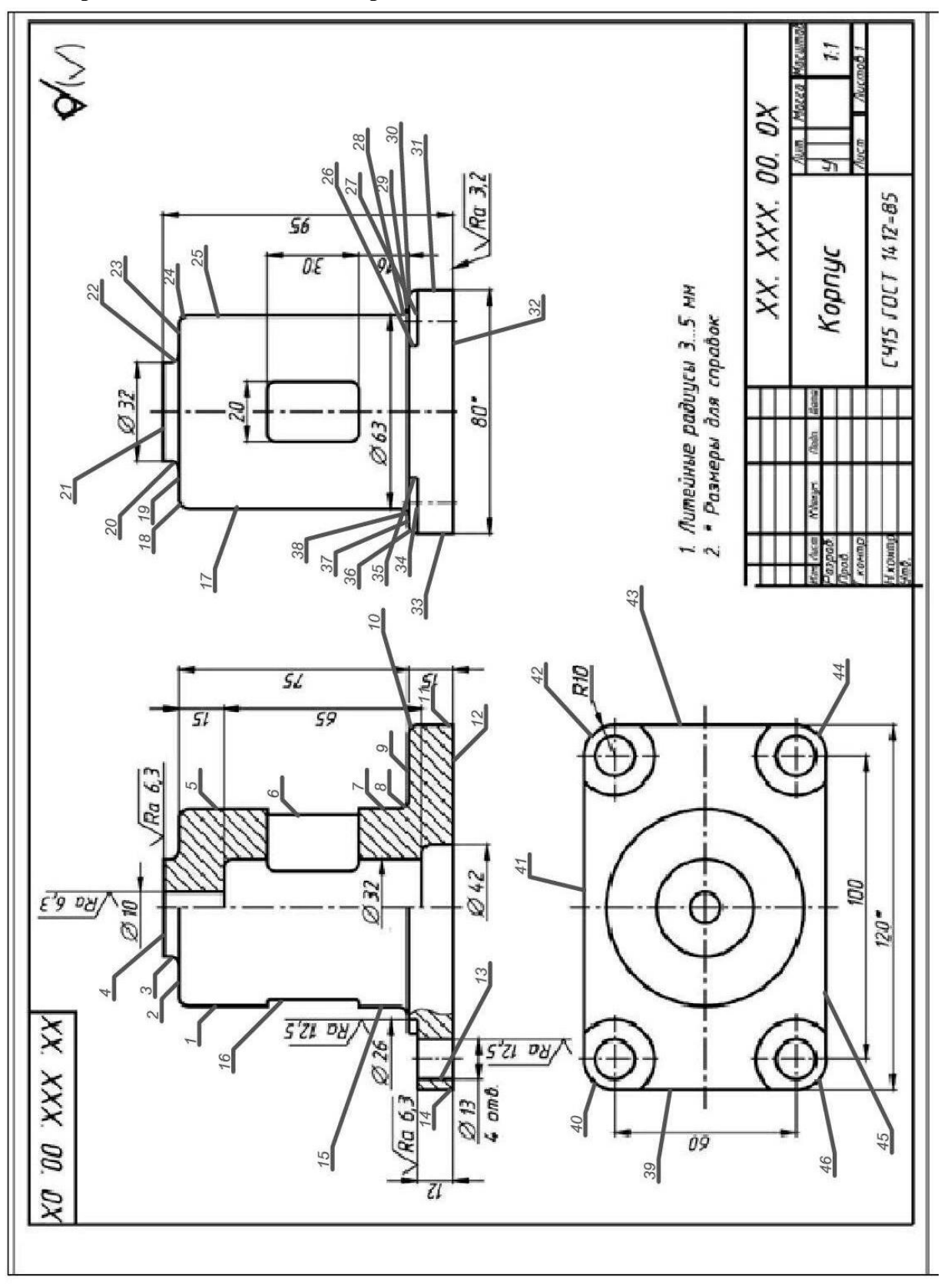

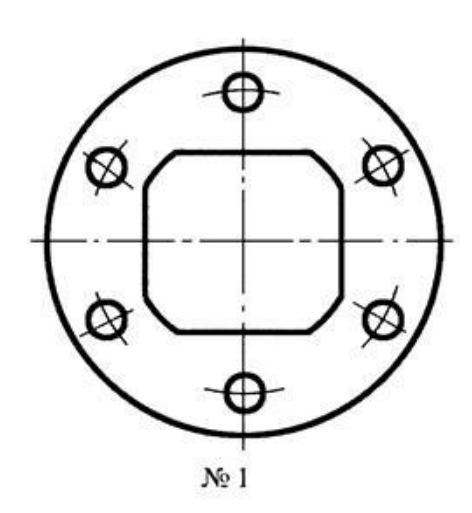

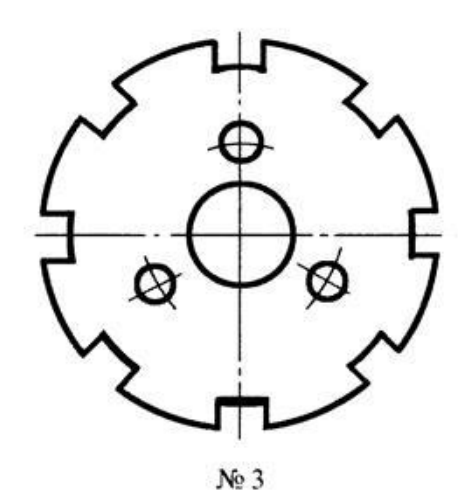

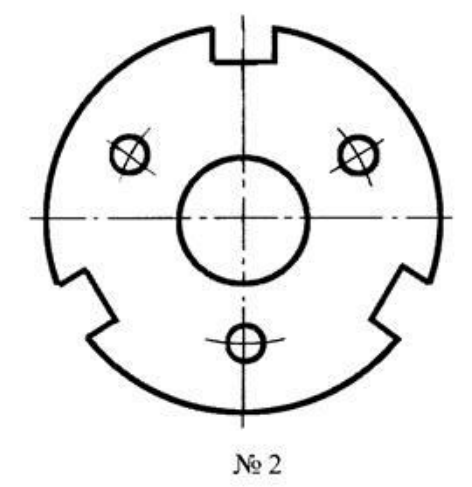

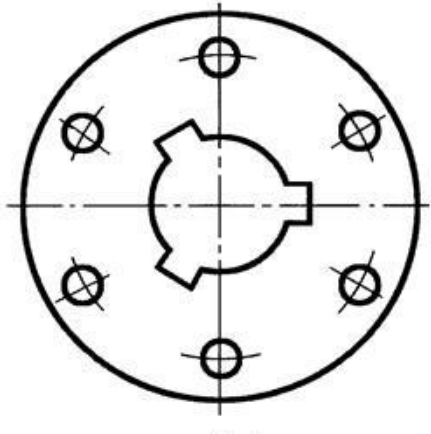

 $N<sub>2</sub>$ 4

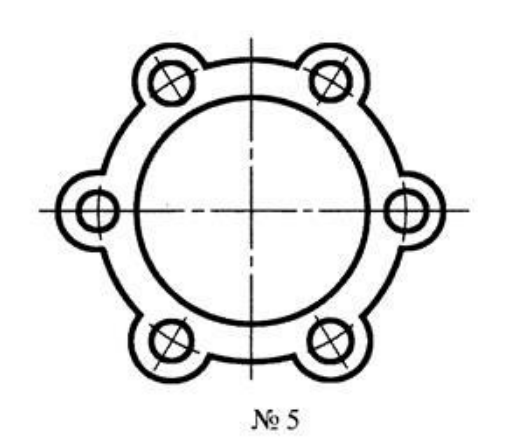

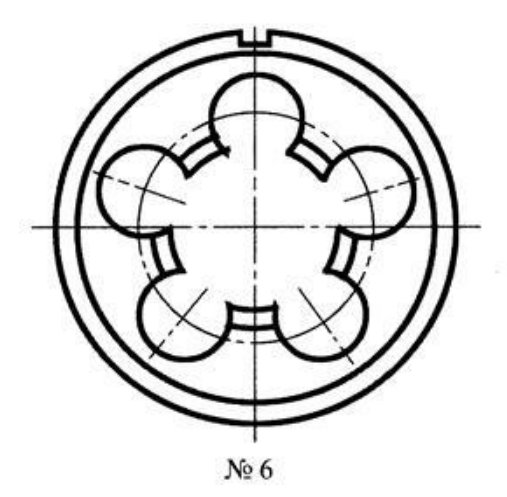

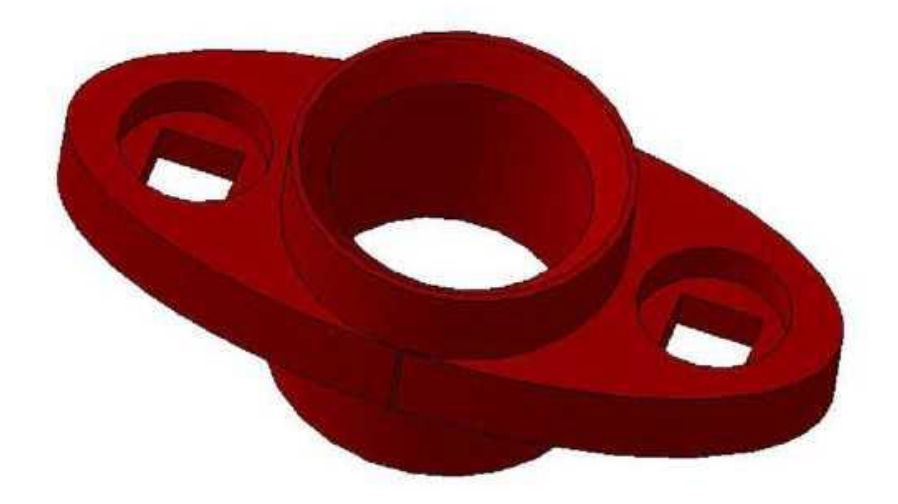

**Образец № 15. Операция Выдавливание**

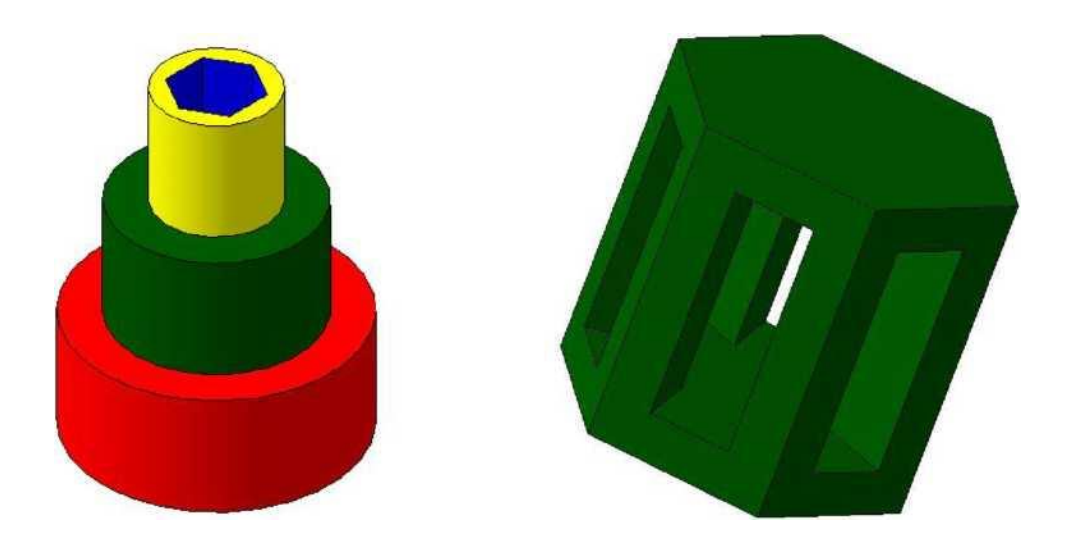

**Образец № 16. Простой рисунок с элементы: фаски, скругления**

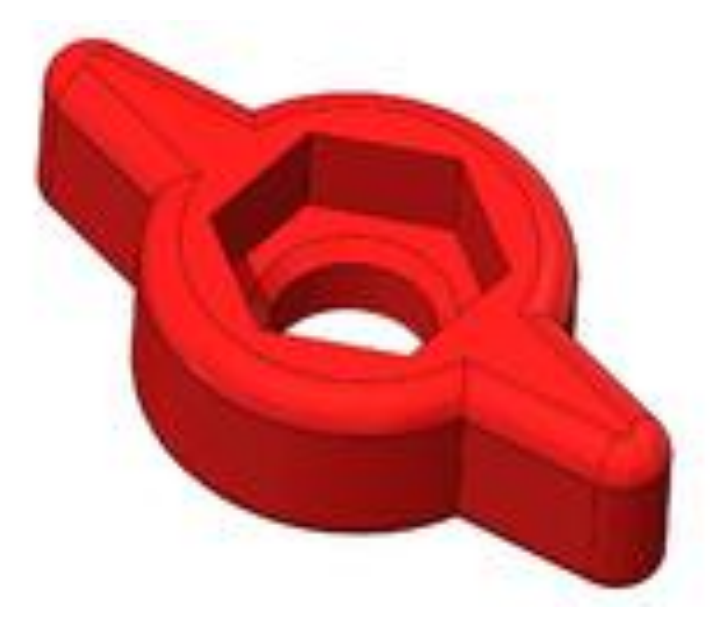

**Образец № 17. Простой рисунок с элементы: фаски, скругления**

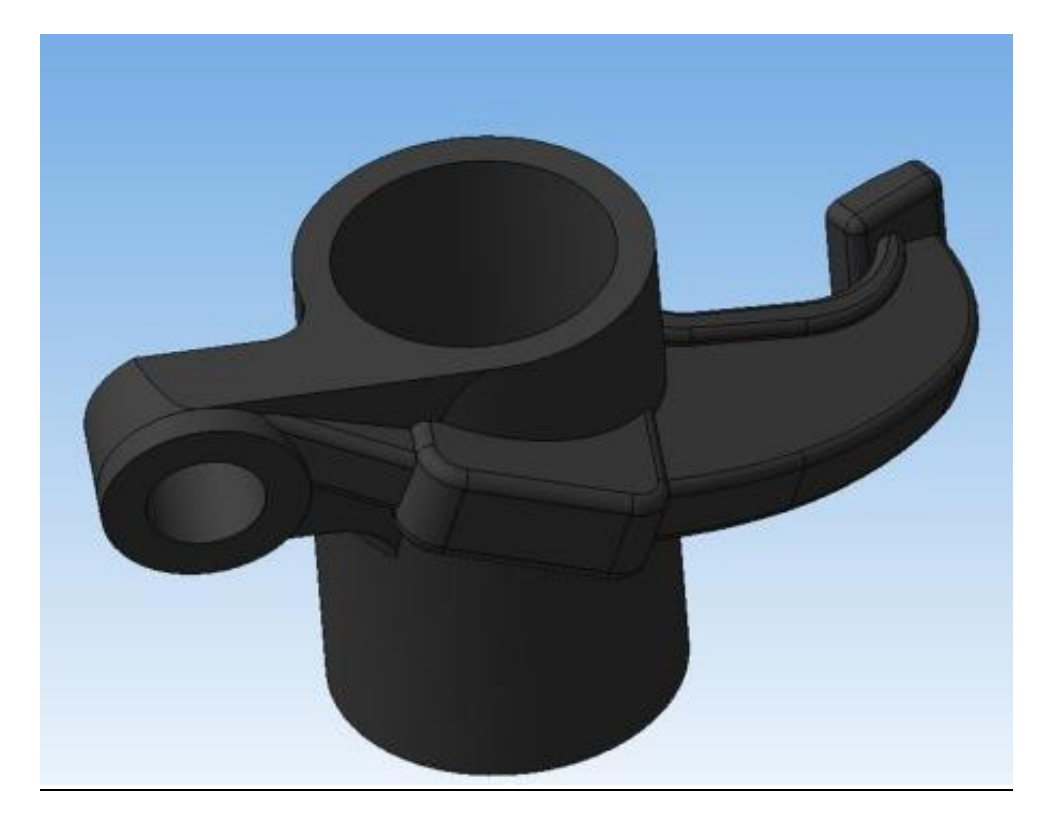

# **Образец № 18. Операция Вращение**

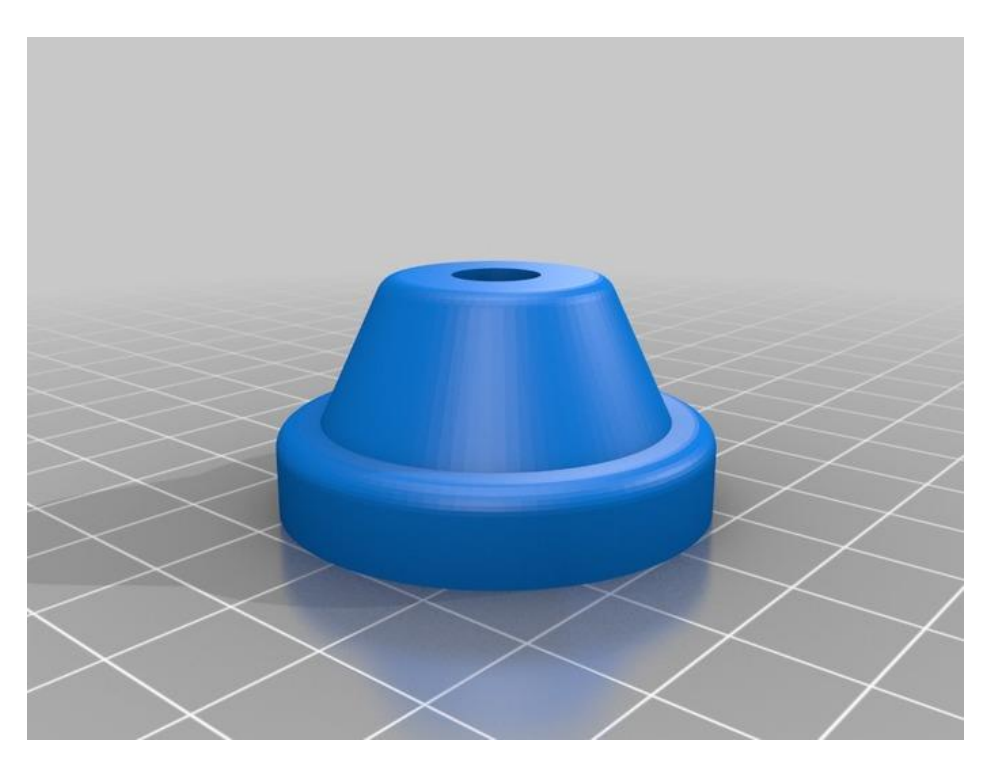

**Образец № 19. Операция Вращение**

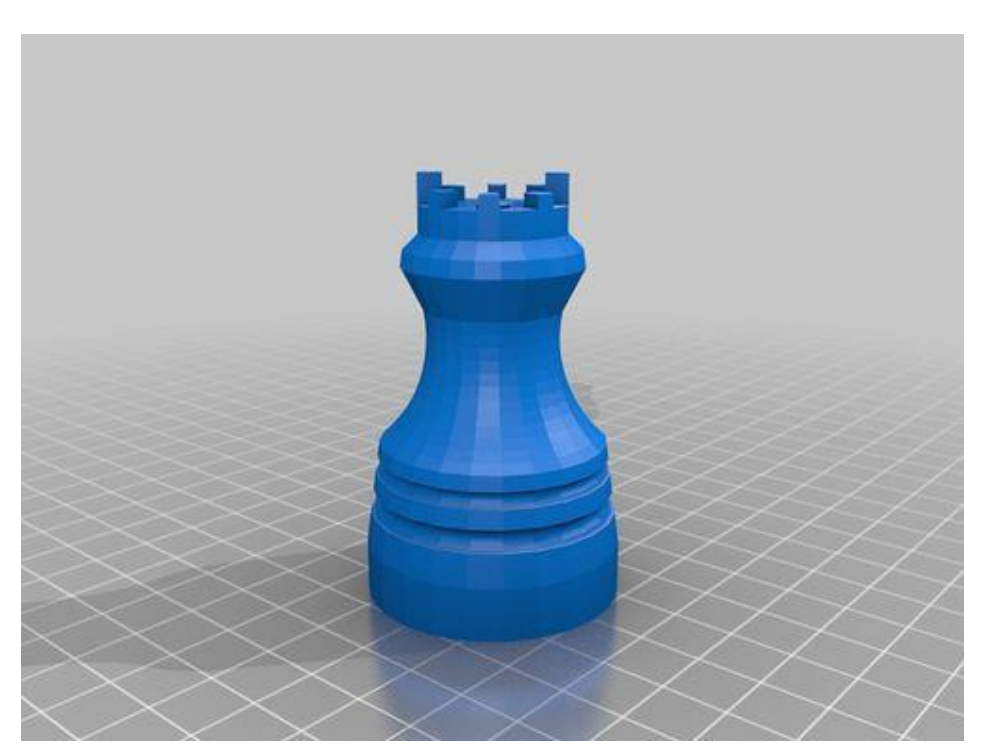

# **Образец № 20. Создание простой модели**

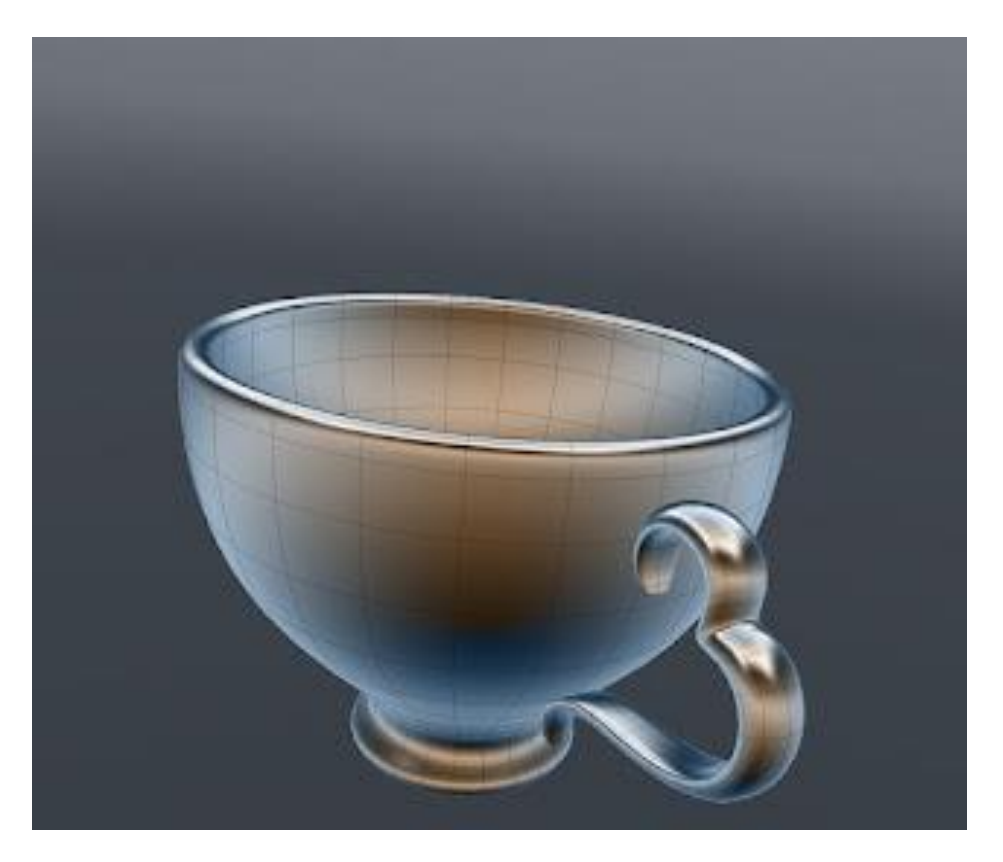

**Образец № 21. Создание простой модели**

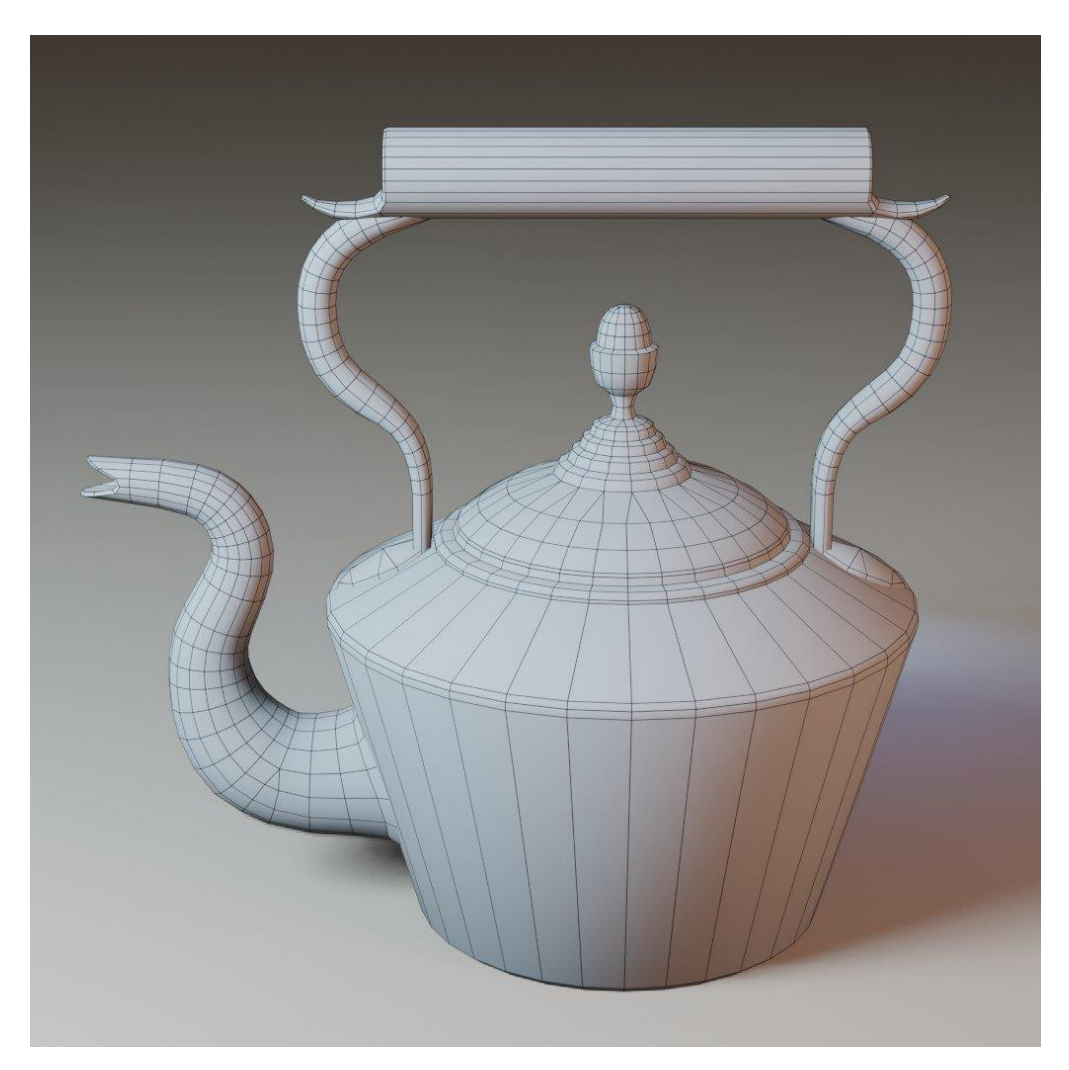

**Образец № 22. Формообразующие операции. Кинематическая операция**

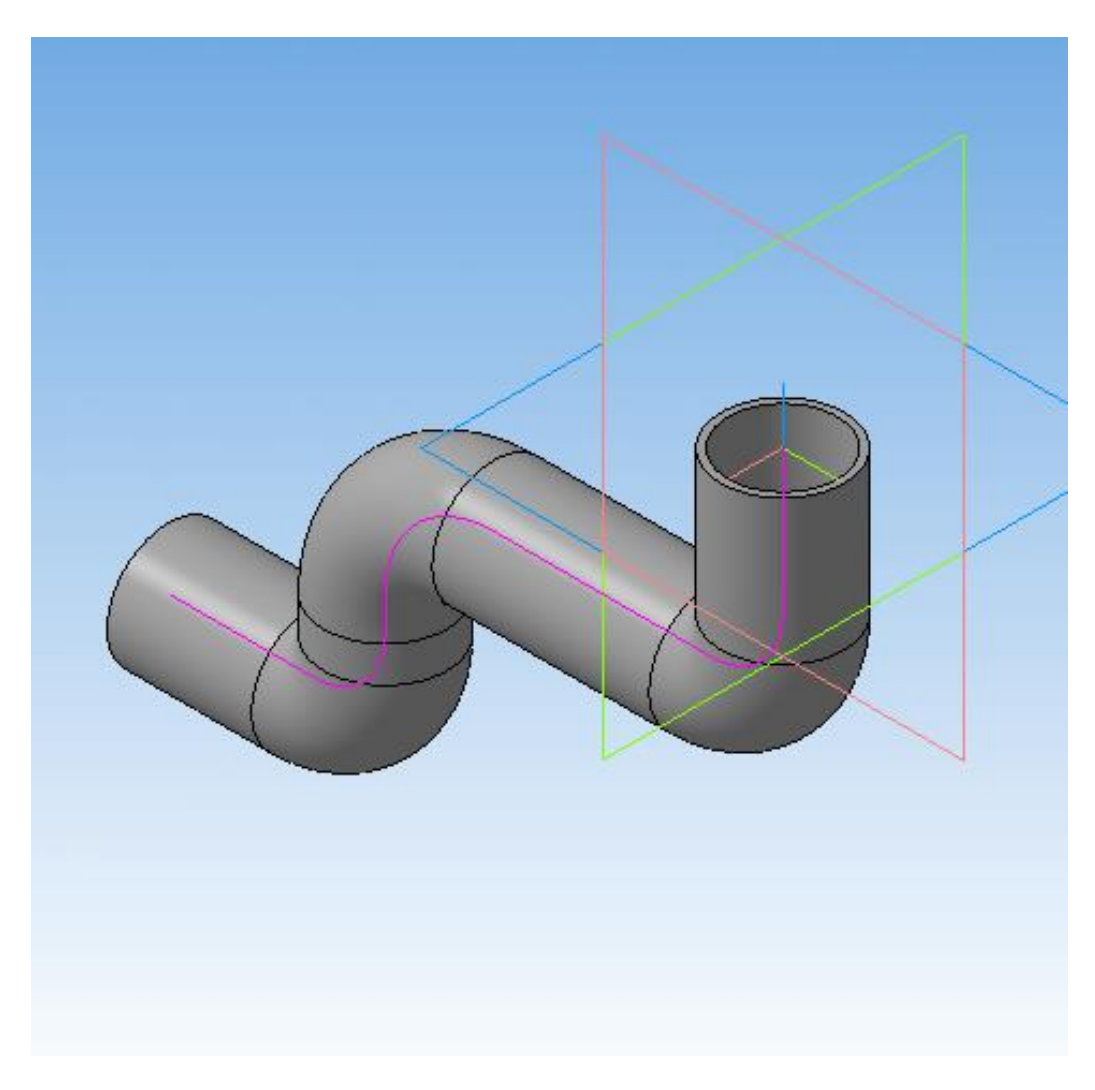

**Образец № 23. Формообразующие операции. Кинематическая операция**

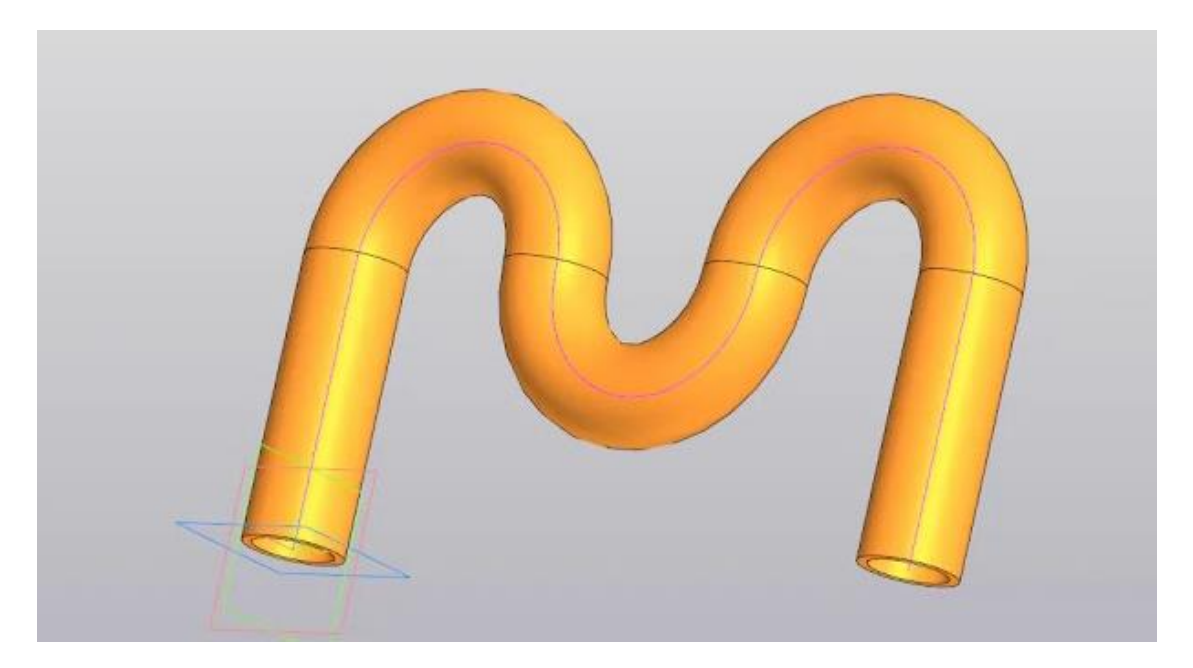

**Образец № 24. Формообразующие операции. Кинематическая операция**

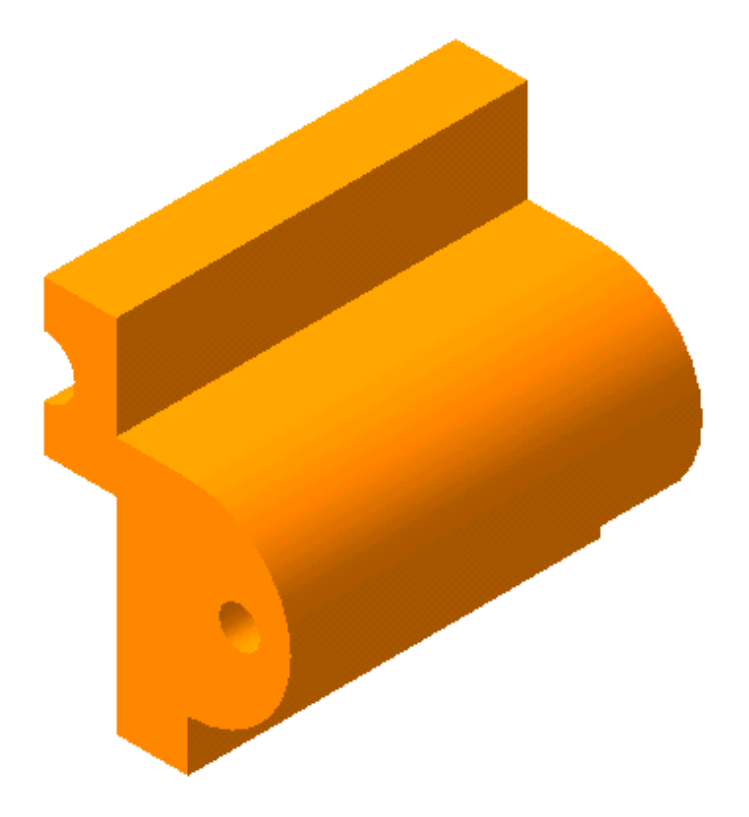

**Образец № 25. Формообразующие операции. Кинематическая операция**

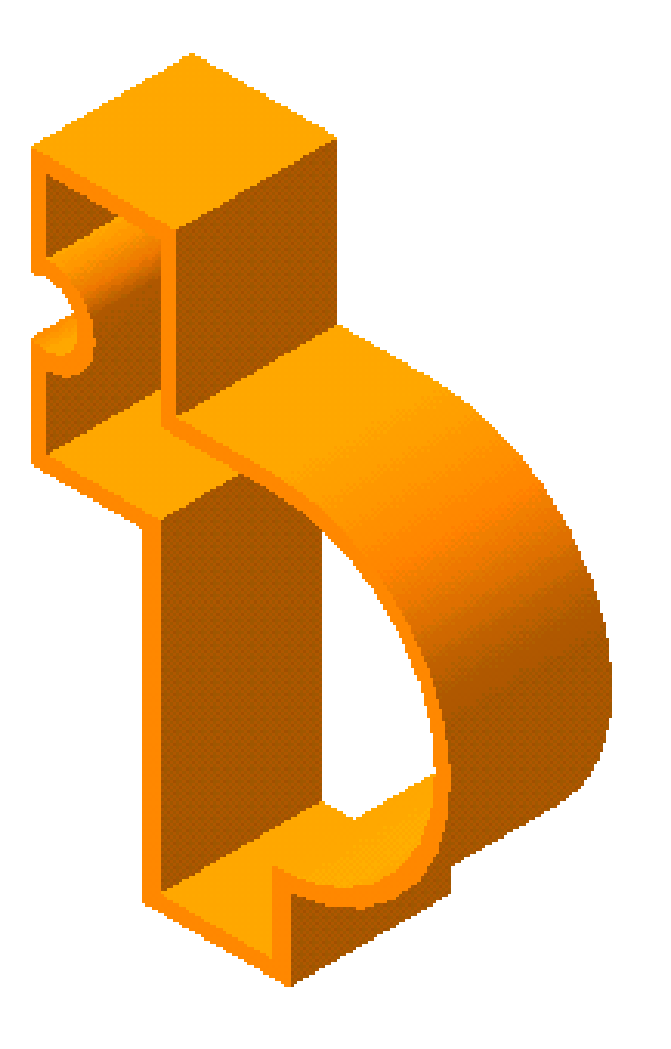

**Образец № 26. Формообразующие операции. Кинематическая операция**

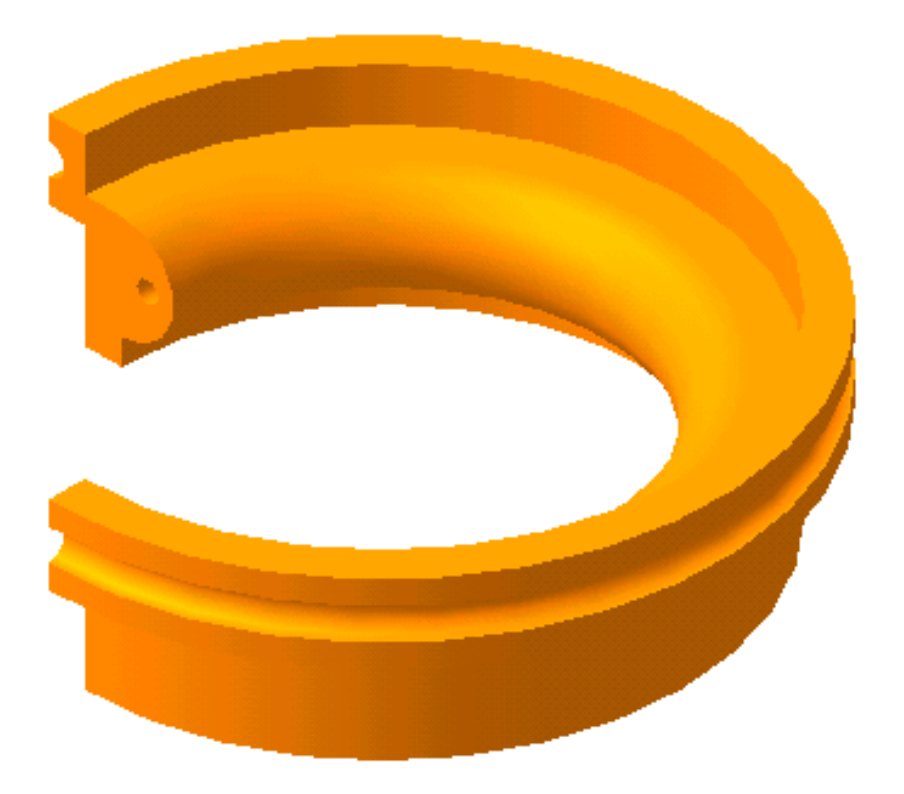

**Образец № 27. Формообразующие операции. Кинематическая операция.**

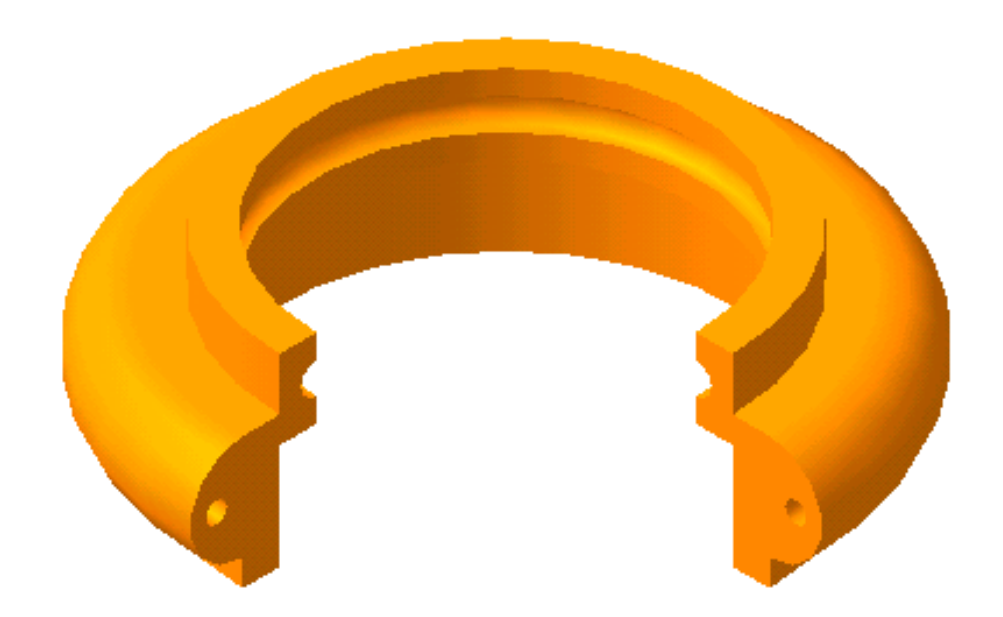

# **Образец № 28. Сложная деталь**

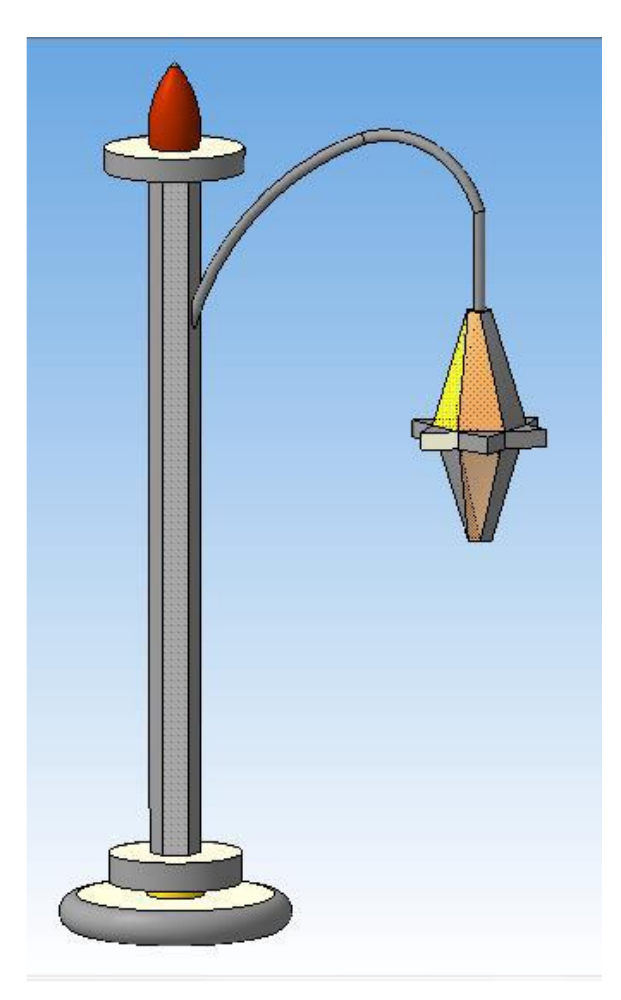

**Образец № 29. Сложная деталь**

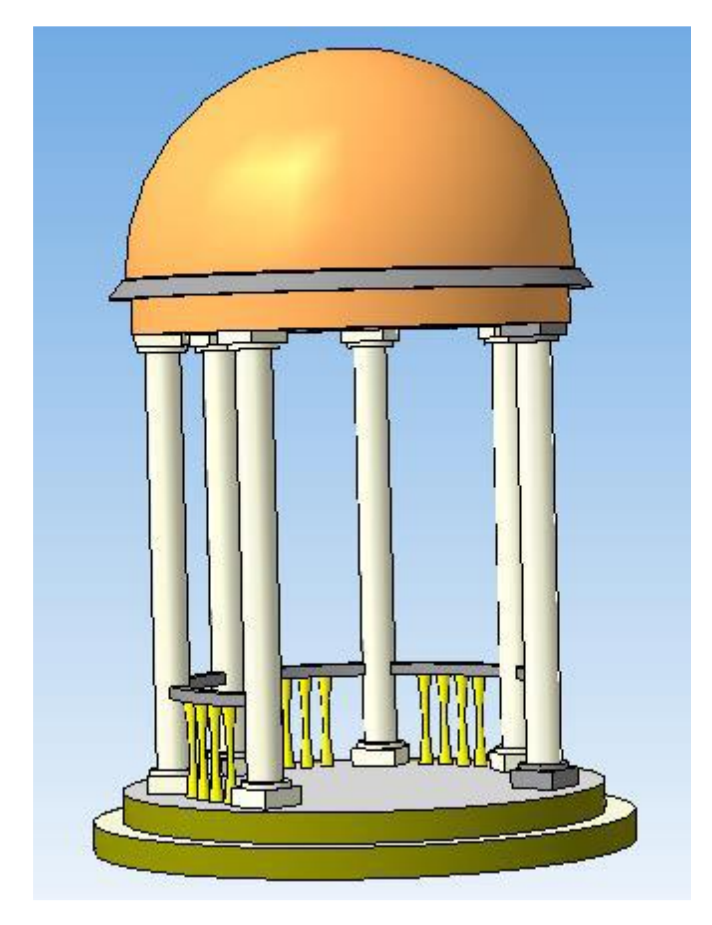

# **Образец № 30. Сложная деталь. Чертёж сложной детали**

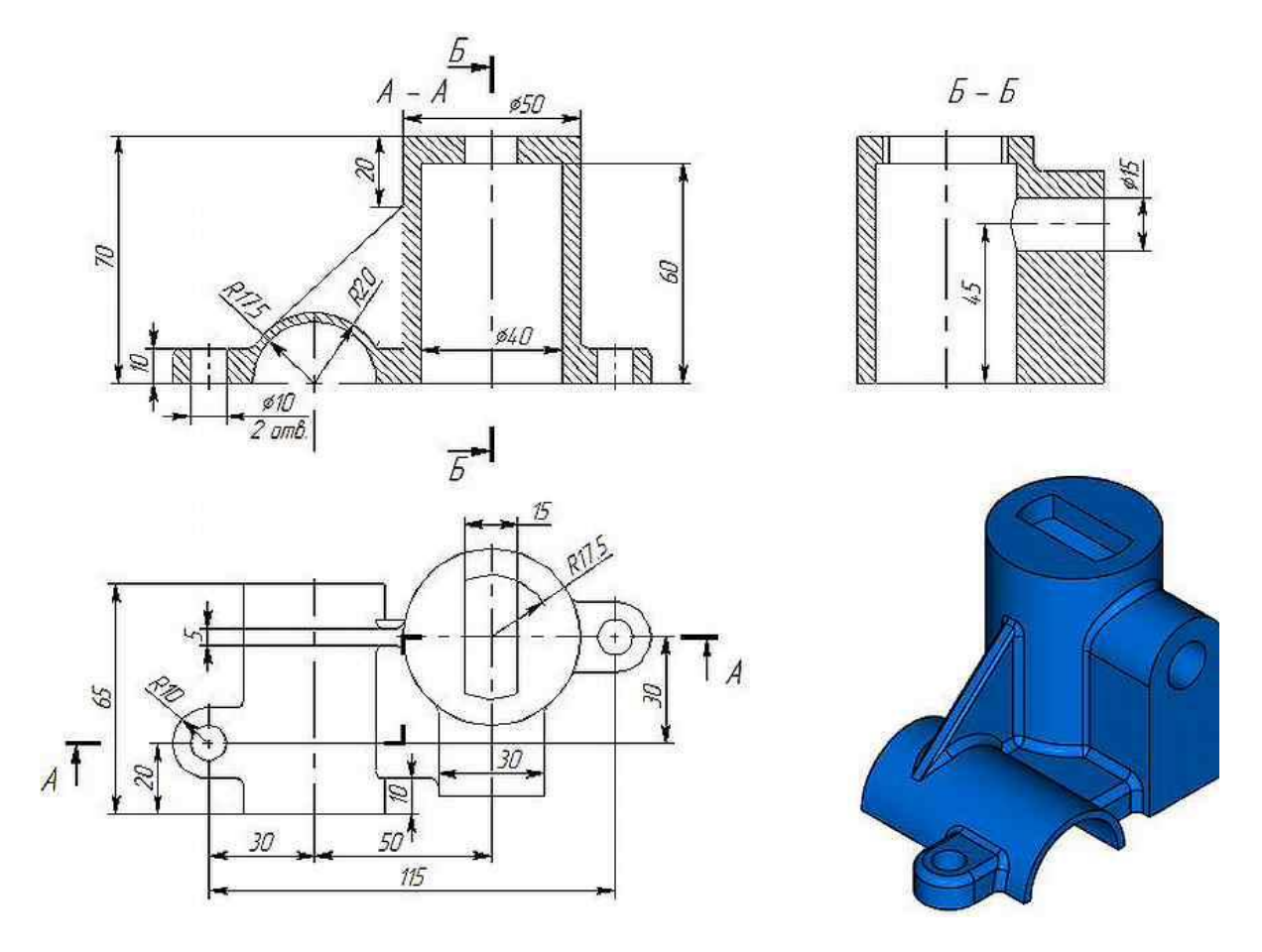

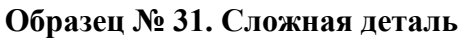

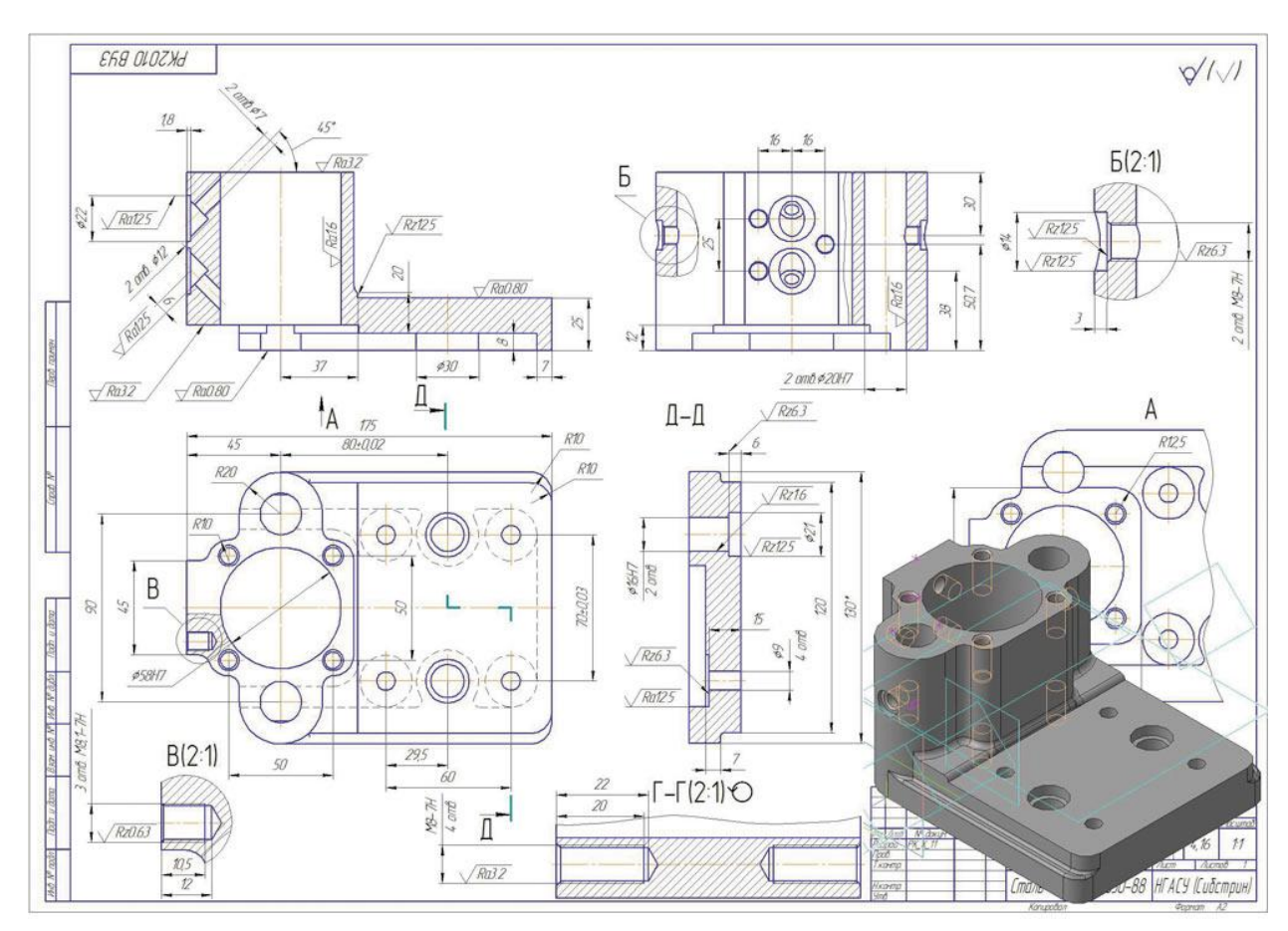

**Образец № 32. Сложная деталь. Тестовое задание - Сложная деталь**

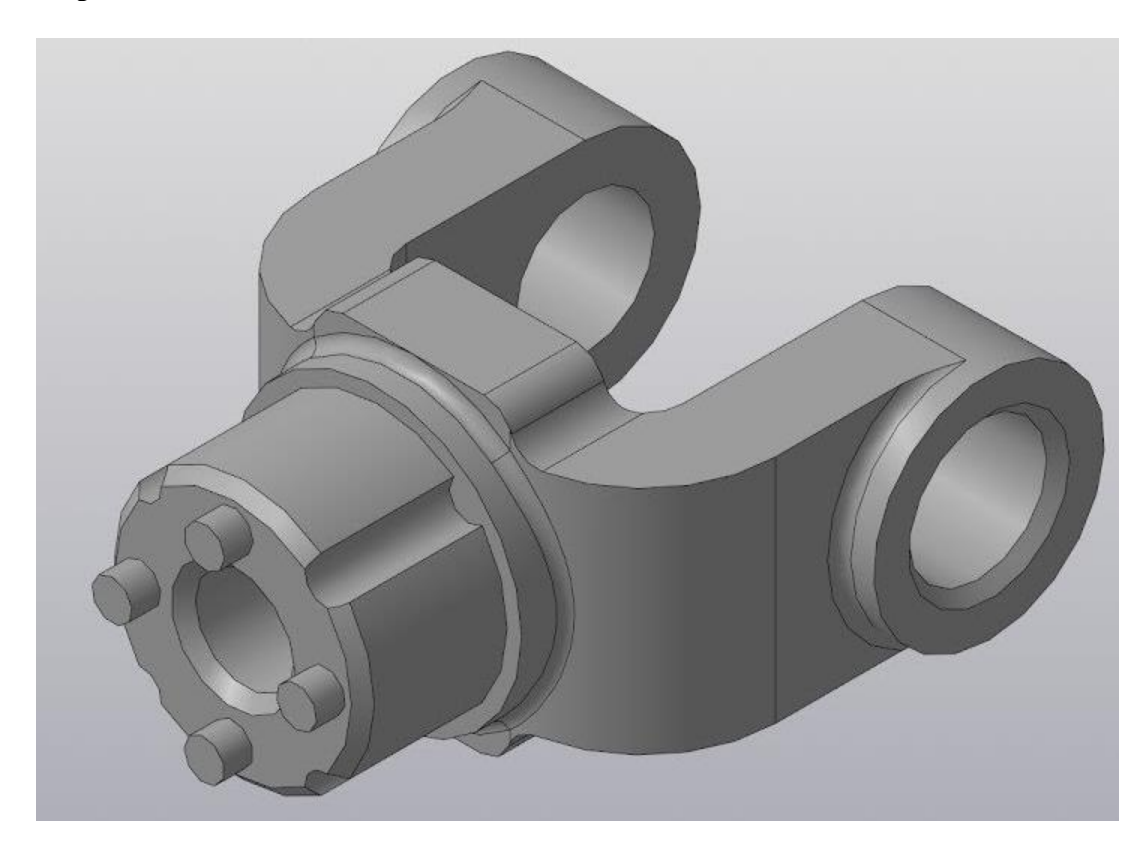

**Образец № 33. Сложная деталь. Тестовое задание - Сложная деталь.**

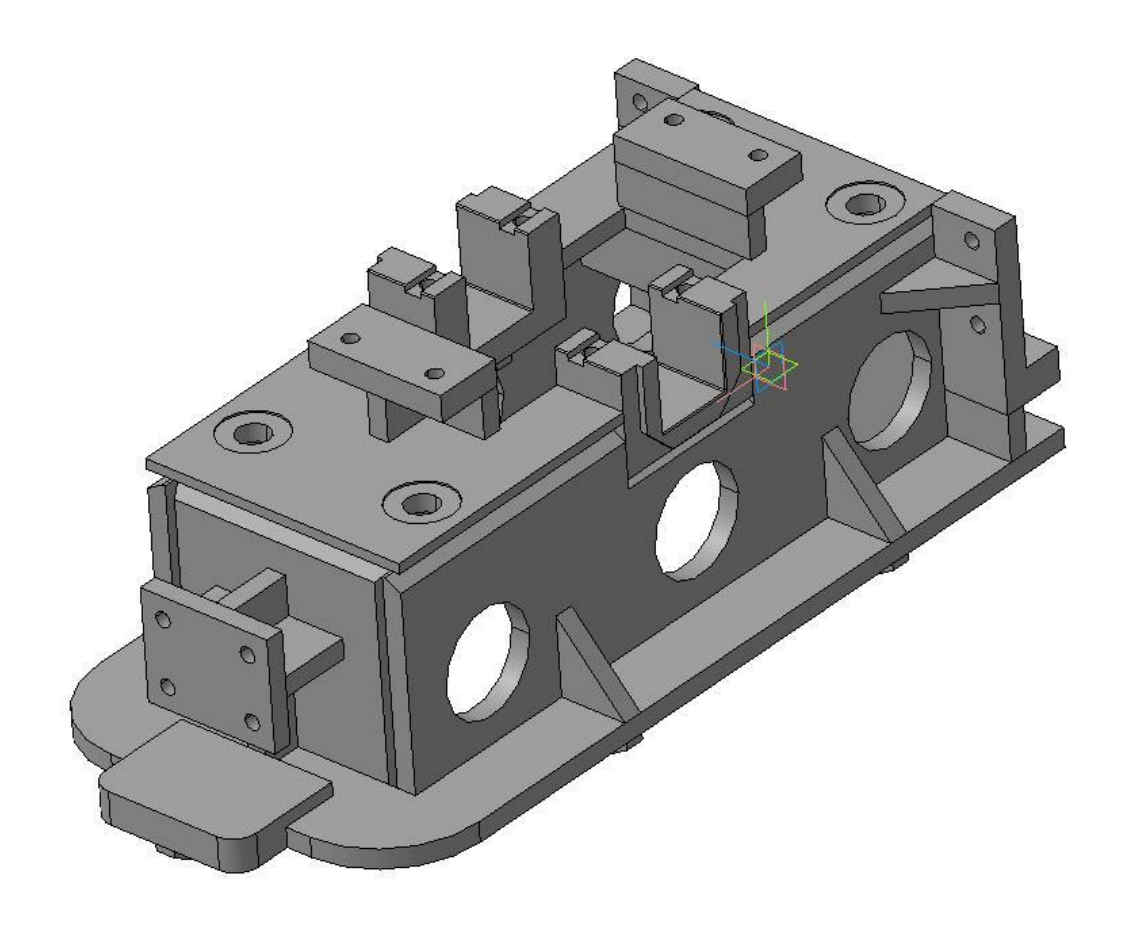

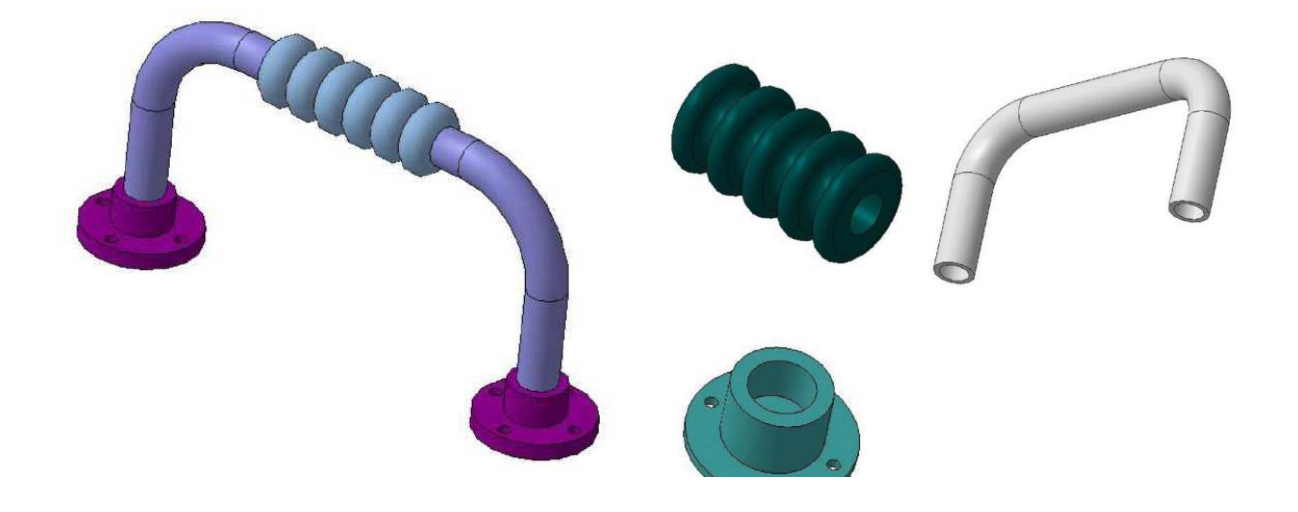

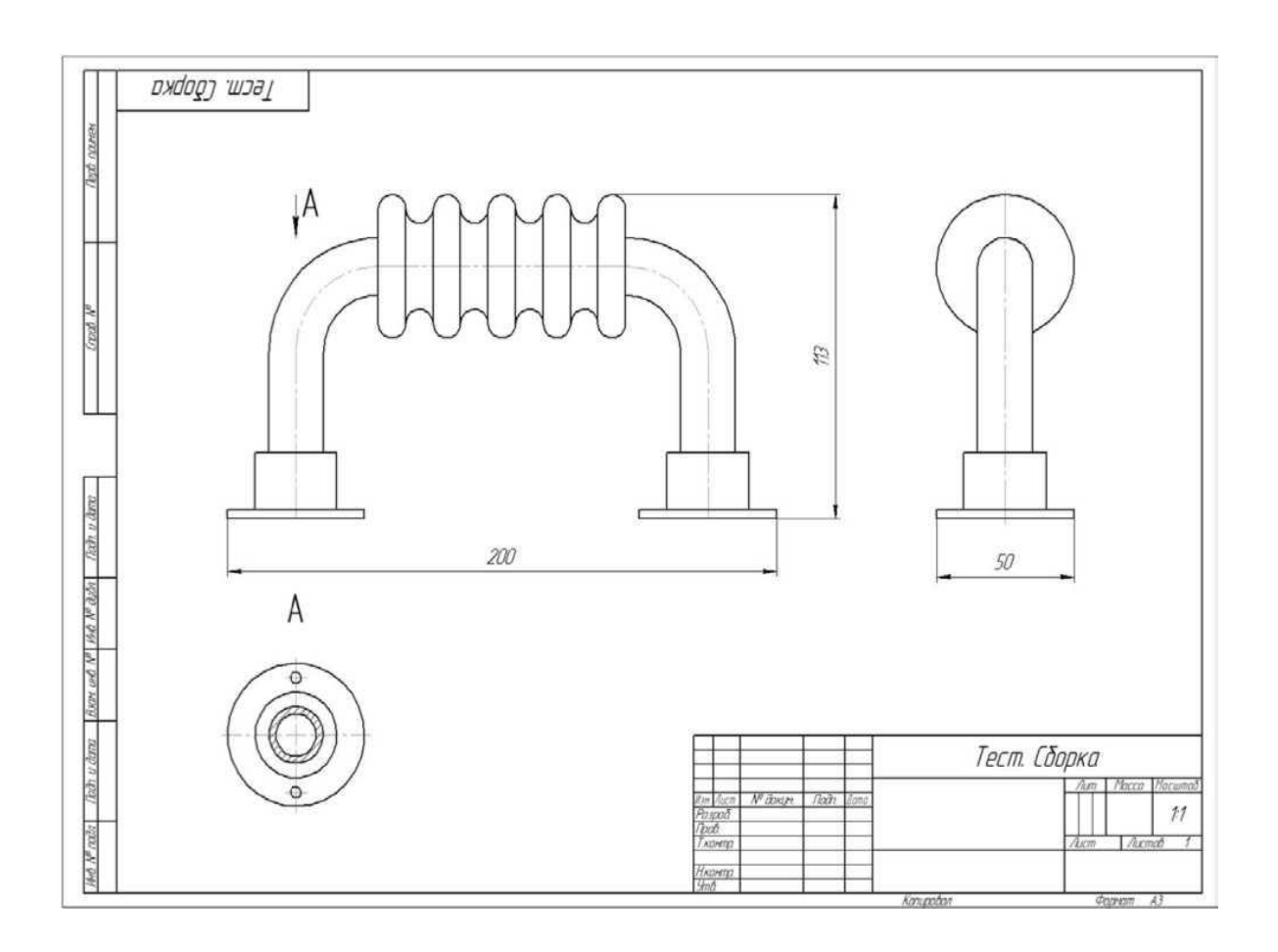

# **Образец № 35. Сборка**

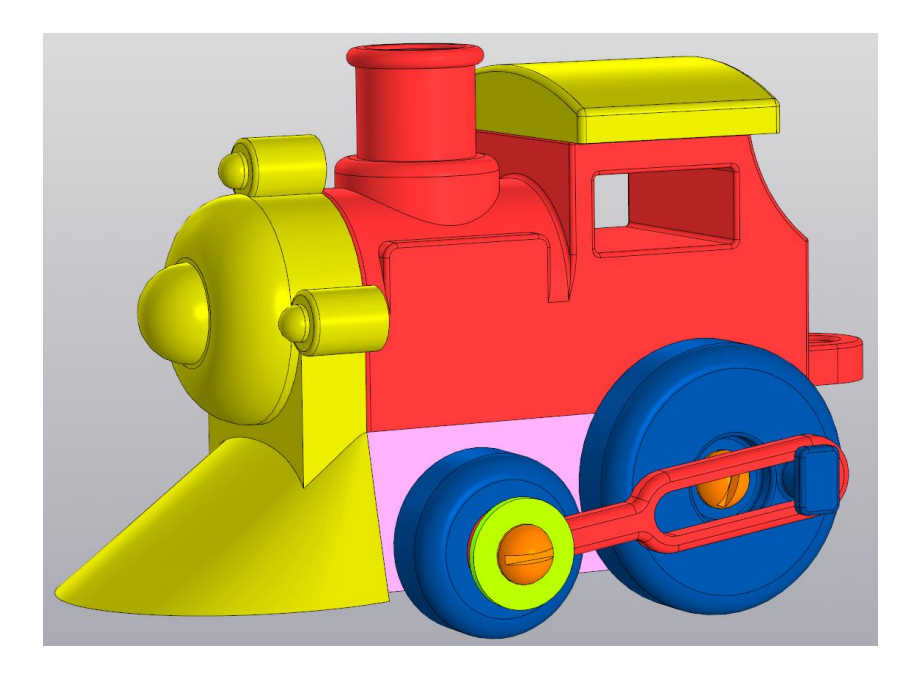

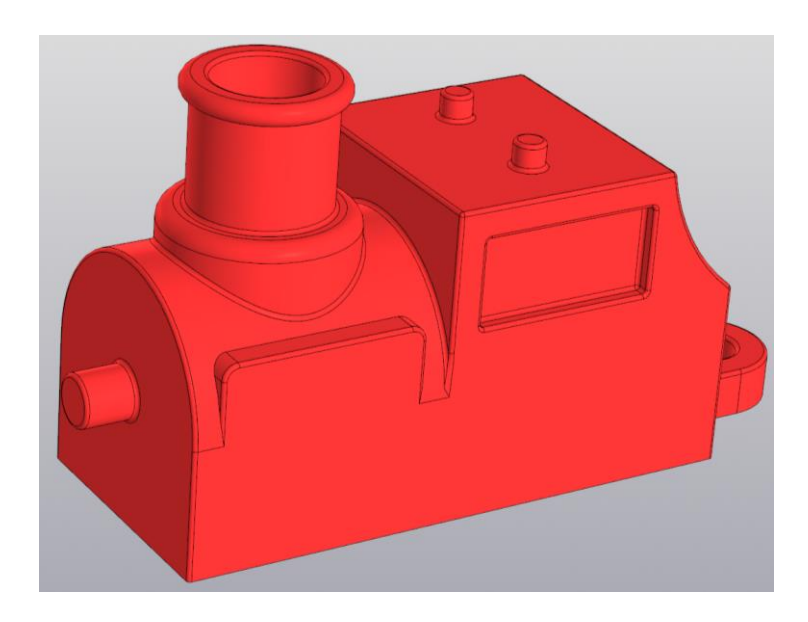

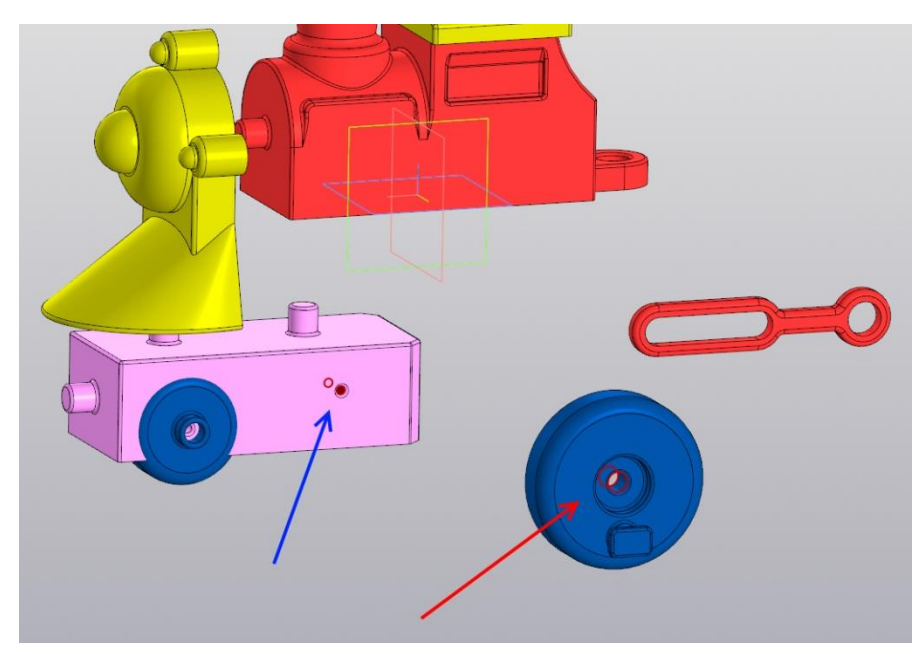

# **Образец № 36. Создание проекта**

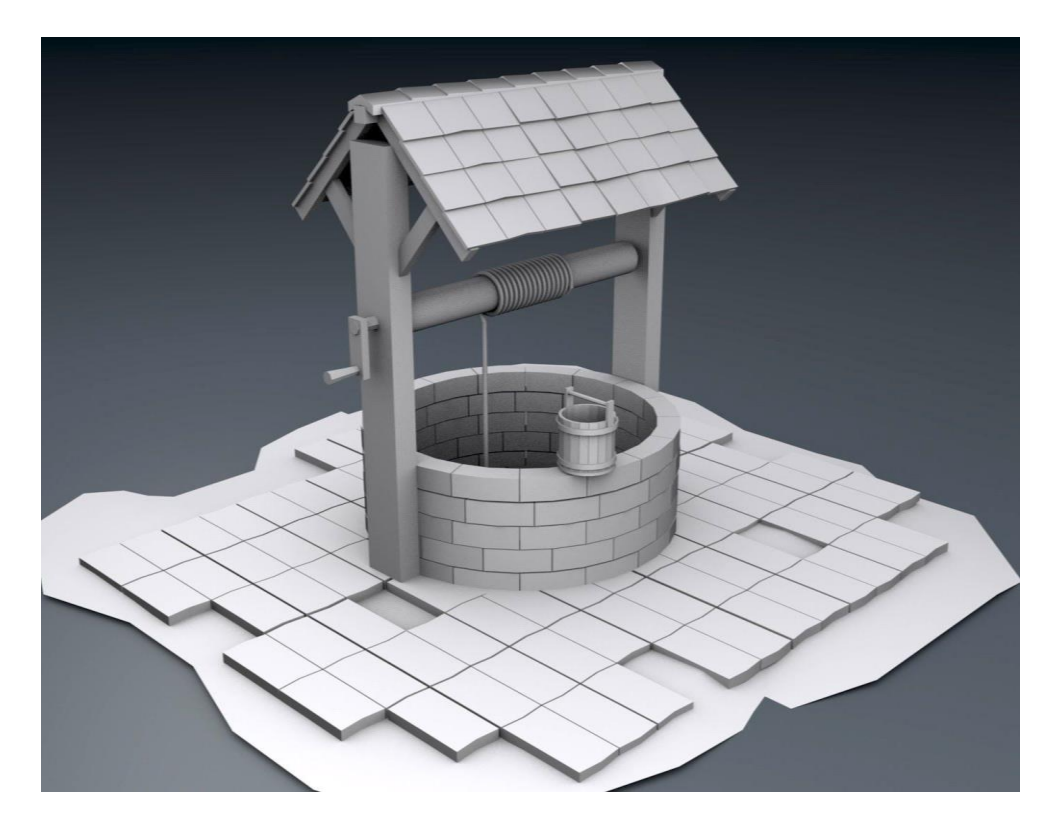

**Образец № 37. Создание проекта**

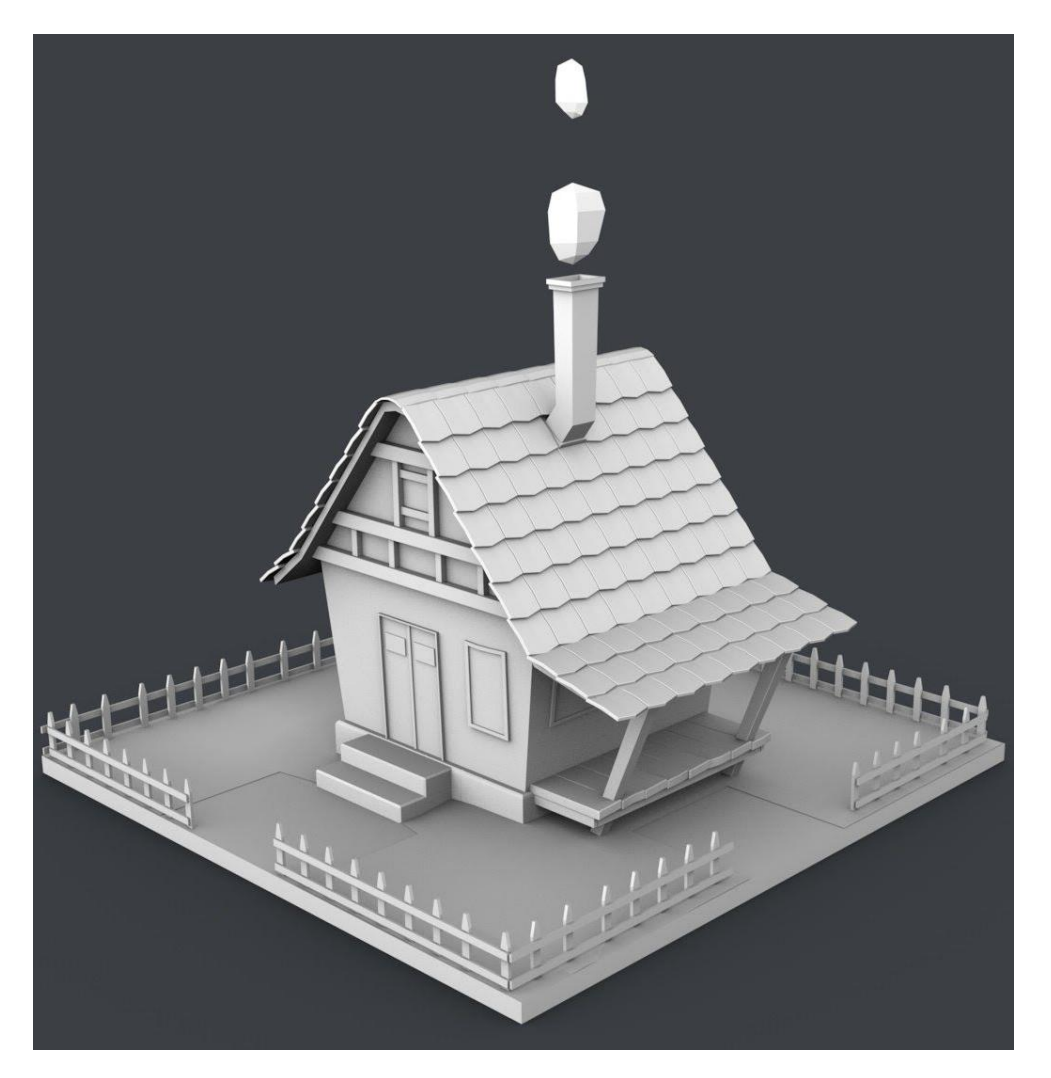

#### Приложение 3

#### **Протокол результатов промежуточной аттестации обучающихся по дополнительной общеразвивающей программе**

**20 / 20 учебный год**

ФИО педагога дополнительного образования Фамилия Имя Отчество педагога

дополнительная общеразвивающая программа технической направленности металли металли «3D моделирование и основы прототипирования» . Дополнительная общеразвивающая программа технической направленности

*(наименование дополнительной общеразвивающей программы)*

Срок реализации дополнительной общеразвивающей программы 1 год, Группа  $\Box$  . Год обучения 1 .

Форма проведения промежуточной аттестации , Дата проведения аттестации \_\_\_\_\_\_\_\_\_\_\_\_\_\_

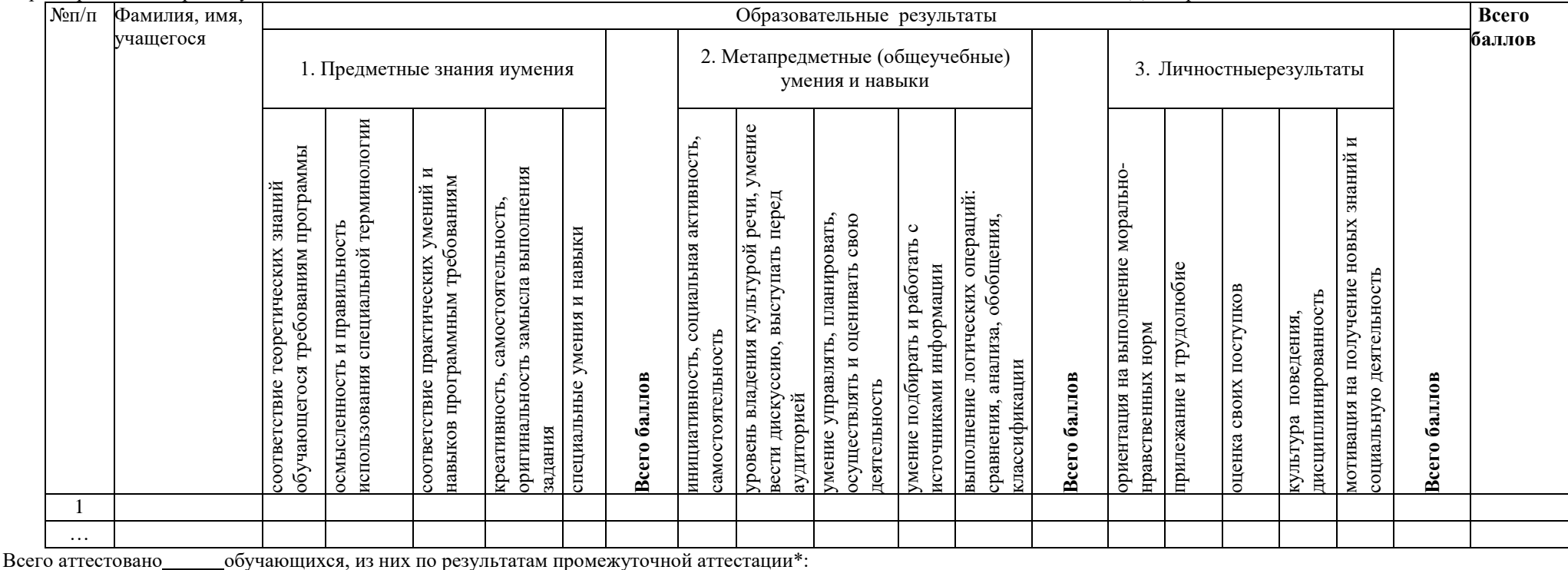

Предметные знания и умения: высокий уровень \_\_ чел., \_\_\_ %; средний уровень \_ чел., \_\_\_ %; низкий уровень \_\_ чел., \_\_ %; Метапредметные (общеучебные) умения и навыки: высокий уровень цел., 26; средний уровень чел., 25%; низкий уровень чел., 26; Личностные результаты: высокий уровень чел, %; средний уровень чел., %; низкий уровень чел., %; Примечания\*\*: зачет прохождения промежуточной аттестации (Фамилия Имя обучающегося) по высоким результатам личностных достижений

\* высокий уровень – от 8 до 10 баллов; средний уровень – от 5 до 7 баллов: низкий уровень – от 1 до 4 баллов

\*\* зачет прохождения промежуточной аттестации (указывается фамилия имя обучающегося) по высоким результатам личностных достижений (наличие призовых мест в муниципальных,региональных, межрегиональных, федеральных и международных конкурсах (соревнованиях, олимпиадах и т.п.), соответствующих изучаемой ДОП). В Протоколе напротив соответствующей фамилии обучающегося по критерию «Предметные знания и умения» ставится высший балл.

# **Календарный учебный график реализации программы «3D-моделирование и основы прототипирования» на 2023-2024 учебный год**

Календарный учебный график МАН ОУ «ЦДО» на 2023-2024 учебный годявляется документом, регламентирующим организацию образовательной деятельности.

Календарный учебный график разработан на основе:

 Федерального закона Российской Федерации от 29 декабря 2012 года № 273-ФЗ «Об образовании в Российской Федерации»;

 Приказ Министерства просвещения Российской Федерации № 629 от 27 июля 2022 года «Об утверждении Порядка организации и осуществления образовательной деятельности по дополнительным общеобразовательным программам»;

 Концепции развития дополнительного образования детей до 2030 г. (утвержденного распоряжением Правительства Российской Федерации от 31 марта 2022 года № 678-р);

 Постановление Главного государственного санитарного врача Российской Федерации от 28.09.2020 г. № 28 «Об утверждении санитарных правил СП 2.4. 3648-20 «Санитарно-эпидемиологические требования к организациям воспитания и обучения, отдыха и оздоровления детей и молодежи»;

Устава МАН ОУ «ЦДО».

**I.** Общие сведения

Лицензия на осуществление образовательной деятельности № 670-16 от 09 декабря 2016 года серия 47Л01 № 0002008.

**II.** Организация образовательного процесса:

2.1. Набор детей в группы: до 04 сентября 2023 года, включительно.

2.2. Начало учебного года: с 04 сентября 2023 года.

2.3. Продолжительность учебного года – 34 учебных недели.

2.4. Окончание учебного года: окончание учебных занятий 31 мая 2024 года.

2.5. Режим работы учреждения: с понедельника по четверг - с 8:30 до 17:12,пятница – с 8:30 до 16:12.

2.6. Каникулы: с 30 декабря 2023 г. по 08 января 2024 года включительно (10 календарных дней).

- 2.7. Праздничные и выходные дни:
- $-$  День народного единства 04.11.2023-06.11.2023
- Новогодние праздники 30.12.2023 08.01.2024
- День защитника отечества 23.02.2024
- Международный женский день 08.03.2024
- Праздник весны и труда 29.04.2024-01.05.2024
- День победы 09.05.2024-12.05.2024

2.8. Сроки проведения промежуточной аттестации:

Обязательным являются мониторинг качества освоения дополнительных общеразвивающих программ:

I полугодие – 25-29 декабря 2023 года,

II полугодие – 20-31 мая 2024 года.

III. Адреса мест фактического осуществления образовательного процесса представлены на официальном сайте МАН ОУ «ЦДО».